## BUENOS AIRES

# CONSEJO FEDERAL DE INVERSIONES (CFI)

# PORTAL DE DATOS ESTADISTICOS Y GEOGRÁFICOS DEL MINISTERIO DE SALUD DE LA PROVINCIA DE BUENOS AIRES

INFORME FINAL TOMO I

Diciembre 2021

Cooperativa de Trabajo Geográfico Cambalache LTDA

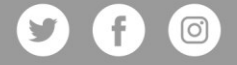

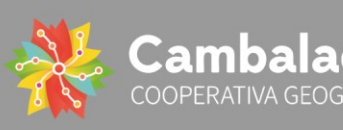

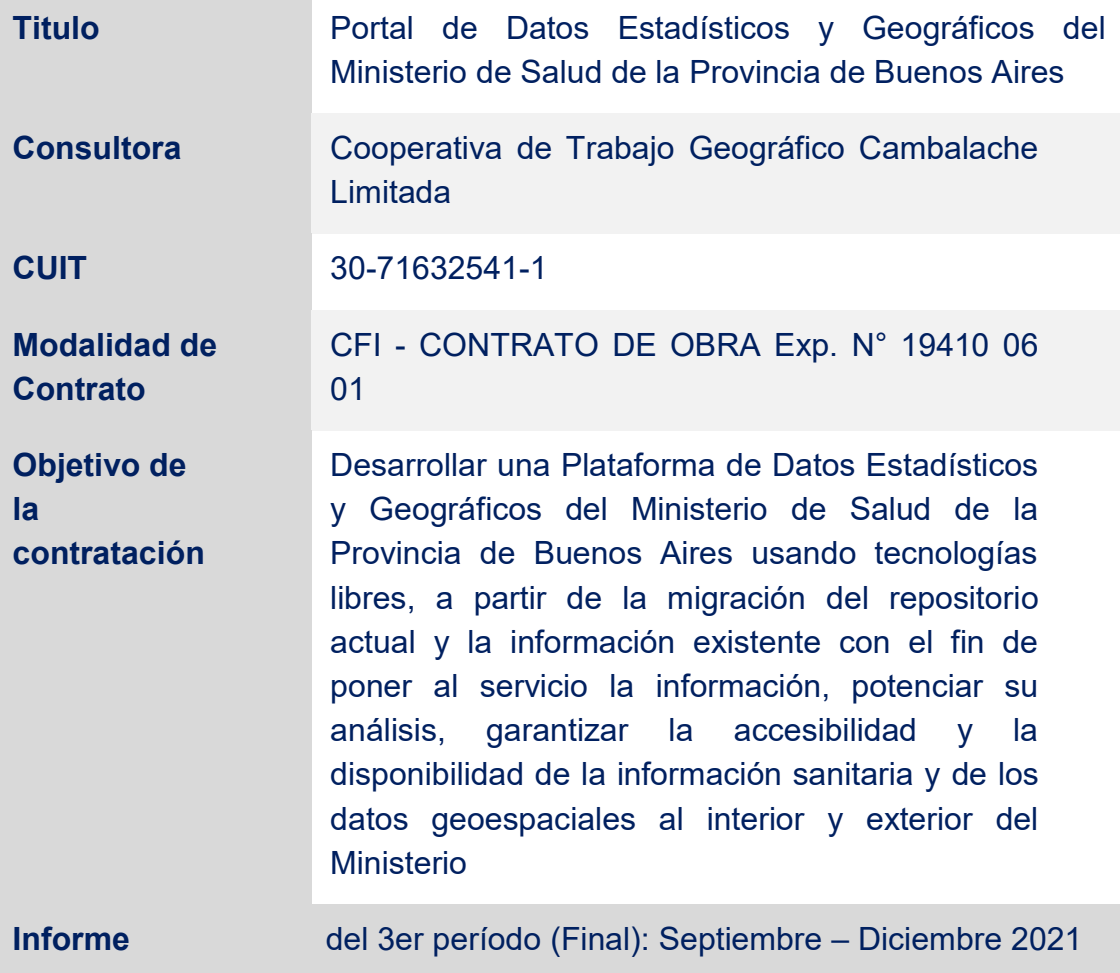

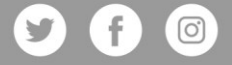

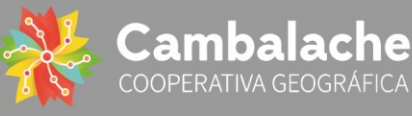

## **INDICE**

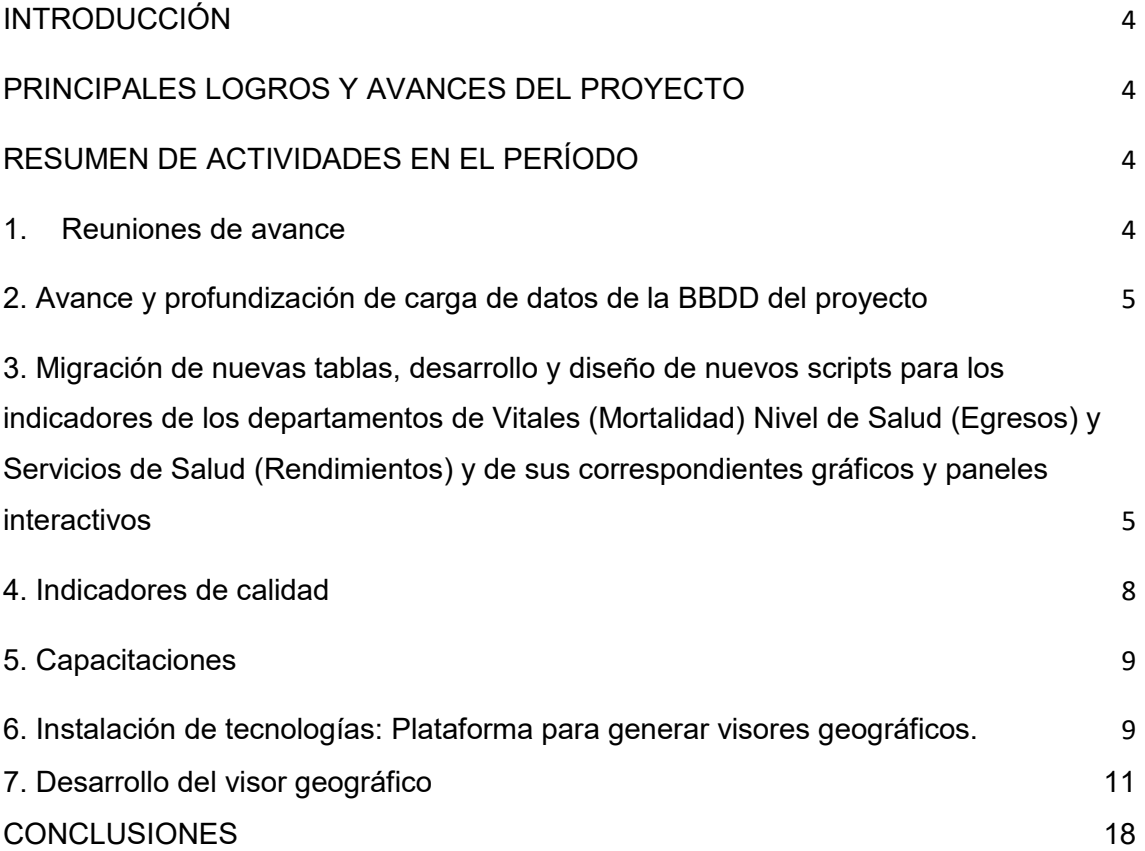

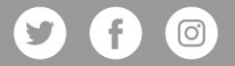

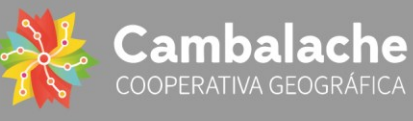

## **INTRODUCCIÓN**

<span id="page-3-0"></span>Este documento corresponde al Tercer y último informe sobre la consultoría brindada por la Cooperativa de Trabajo Geográfico Cambalache LTDA (30-71632541-1) con el fin de construir e implementar el Portal de Datos Estadísticos y Geográficos del Ministerio de Salud de la Provincia de Buenos Aires.

El presente informe tiene como objetivo dar a conocer el resultado final del trabajo, así como de las tareas realizadas en este último período.

## <span id="page-3-1"></span>**PRINCIPALES LOGROS Y AVANCES DEL PROYECTO**

 Reuniones de avance con las coordinadoras de la contraparte (DIS) y el equipo interviniente en el proyecto.

 Profundización de carga de datos en la BBDD del proyecto (Rendimientos, Egresos, Indicadores de calidad).

 Desarrollo y diseño de nuevos scripts para los indicadores de los correspondientes Departamentos.

 Actualización de las tablas del departamento de Estadísticas Vitales (Mortalidad) y de sus correspondientes gráficos y paneles interactivos

 Actualización de las tablas del departamento de Servicios de Salud (Rendimientos) y de sus correspondientes gráficos y paneles interactivos

 Actualización de las tablas del departamento de Nivel de Salud (Egresos) y de sus correspondientes gráficos y paneles interactivos.

Capacitaciones.

 Instalación de tecnologías en el servidor asignado por el personal del Ministerio de Salud de la Prov. Bs As.

- Desarrollo del visor geográfico.
- Cambios y actualizaciones requeridos en gráficos y paneles.

## <span id="page-3-2"></span>**RESUMEN DE ACTIVIDADES EN EL PERÍODO**

## **1. Reuniones de avance**

<span id="page-3-3"></span>Durante esta tercer etapa se mantuvieron al menos 7 (siete) reuniones de avance con el equipo coordinador de la contraparte (Departamentos Estadísticas Vitales; Servicio de Salud y Nivel de Salud: Ana Celeste Ciupik y Lupe Marin; Unidad de Análisis de Información en Salud se definió a Betina

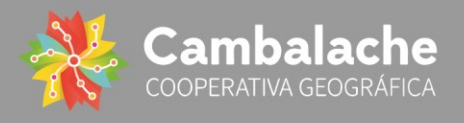

Zucchino) y el resto del equipo interviniente en el proyecto durante las fechas: 27 de septiembre, 04 de octubre, 01 de noviembre, 24 de noviembre, 26 de noviembre, 03 de diciembre y 22 de diciembre de 2021. Las mismas ocurrieron a través de la plataforma de google meet compartiendo avances, intercambiando información y notificando ajustes/cambios requeridos en las entregas dadas. Las reuniones de trabajo se complementaron con instancias de intercambio mediante archivos de trabajo compartidos (tablas, documentos Word) en un drive y un grupo de whatsapp para consultas y comunicación entre ambas partes.

## <span id="page-4-0"></span>**2. Avance y profundización de carga de datos de la BBDD del proyecto**

Durante esta etapa le dimos continuidad a la carga de datos en la BBDD del departamento de Estadísticas y Vitales anexando nuevas tablas para dar cumplimiento con los indicadores propuestos, como el caso del departamento de Estadísticas Vitales (Mortalidad), de Nivel de Salud (Egresos) y Servicios de Salud (Rendimientos).

Durante esta actividad continuamos interpretando las tablas que nos acercó la contraparte, entendiendo su organización, su estructura y sistematización dado que son los insumos (entradas) con las que se construye la base de datos de cada departamento así como los scripts que normalizan los datos y que luego reflejan los indicadores en los tableros dinámicos. En el ANEXO I se adjuntan imágenes.

<span id="page-4-1"></span>**3. Migración de nuevas tablas, desarrollo y diseño de nuevos scripts para los indicadores de los departamentos de Vitales (Mortalidad) Nivel de Salud (Egresos) y Servicios de Salud (Rendimientos) y de sus correspondientes gráficos y paneles interactivos**

El avance desarrollado en el punto 2) nos permitió contar con los insumos necesarios para reformular y/o construir nuevos tableros.

## *Mortalidad*:

Dado que la tabla CIE 10 fue adaptada por la contraparte para simplificar la comprensión a los usuarios de la información, fue necesario el recalculo de los indicadores de mortalidad. Esta tarea fue realizada por la contraparte.

Las tablas resultantes del nuevo cálculo contienen información resumida de mortalidad según causa y edad, y tasas de mortalidad totales y por grupo

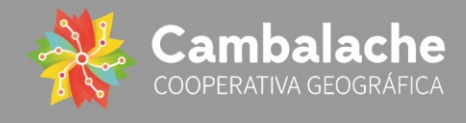

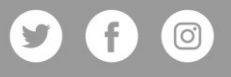

de edad. Con los nuevos insumos se construyeron los gráficos y tableros interactivos correspondientes a Mortalidad. Incluyen información de Tasas por sexo, grupo de edad y causas.

También se desarrolló un panel específico que reúne información de Mortalidad materna, infantil y fetal. Se puede acceder mediante los siguientes links:

Mortalidad general: (Imagen 3 en Anexo I)

[http://portaldis.ms.gba.gov.ar/public/dashboard/1ba0a933-7534-42f1-](http://portaldis.ms.gba.gov.ar/public/dashboard/1ba0a933-7534-42f1-83f5-3a13590e29cb) [83f5-3a13590e29cb](http://portaldis.ms.gba.gov.ar/public/dashboard/1ba0a933-7534-42f1-83f5-3a13590e29cb)

Mortalidad Materno Infantil Fetal: (Imagen 4 en Anexo I)

[http://portaldis.ms.gba.gov.ar/public/dashboard/64b8b861-08d0-4ffd-b72d-](http://portaldis.ms.gba.gov.ar/public/dashboard/64b8b861-08d0-4ffd-b72d-0251f42d9937)[0251f42d9937](http://portaldis.ms.gba.gov.ar/public/dashboard/64b8b861-08d0-4ffd-b72d-0251f42d9937)

Estos dos paneles reemplazan al realizado inicialmente [http://portaldis.ms.gba.gov.ar/public/dashboard/8d8491be-c804-46b7-a34b-](http://portaldis.ms.gba.gov.ar/public/dashboard/8d8491be-c804-46b7-a34b-8f8b3d24cac6)[8f8b3d24cac6](http://portaldis.ms.gba.gov.ar/public/dashboard/8d8491be-c804-46b7-a34b-8f8b3d24cac6)

## *Egresos*:

Frente a la gran cantidad de datos nominalizados contenidos las tablas suministradas inicialmente, se producían demoras en la carga de los indicadores del panel restándole eficacia en la navegabilidad.

Tal como se indicó en el informe anterior, esta situación fue oportunamente informada, y la contraparte decidió reemplazarlas por unas resumidas. Las nuevas tablas proporcionadas (10 en total) se estructuran por año y por causas externas y resumen, siendo 2 para cada año de 2016 a 2020. Las mismas fueron migradas a la BBDD, y luego se construyeron los scripts correspondientes para normalizarlas y resumirlas en 1 única tabla por cada causa (resumen y externas) que incluya a todos los años disponibles.

Como resultado de los procesos y de acuerdo con los requerimientos se generaron dos paneles a los cuales se puede acceder desde:

Nivel de Salud – Egresos por causas externas: (Imagen 5 en Anexo I)

[http://portaldis.ms.gba.gov.ar/public/dashboard/3605de0c-1aae-4c7c-aea9-](http://portaldis.ms.gba.gov.ar/public/dashboard/3605de0c-1aae-4c7c-aea9-1c76af374698) [1c76af374698](http://portaldis.ms.gba.gov.ar/public/dashboard/3605de0c-1aae-4c7c-aea9-1c76af374698)

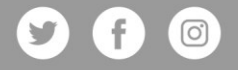

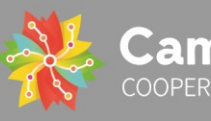

Nivel de Salud – Egresos por causas principales: (Imagen 6 en Anexo I) [http://portaldis.ms.gba.gov.ar/public/dashboard/6eaac8b6-0ebd-40a9-9845](http://portaldis.ms.gba.gov.ar/public/dashboard/6eaac8b6-0ebd-40a9-9845-e8837c1cf522) [e8837c1cf522](http://portaldis.ms.gba.gov.ar/public/dashboard/6eaac8b6-0ebd-40a9-9845-e8837c1cf522)

Estos paneles reemplazan al realizado inicialmente: [http://portaldis.ms.gba.gov.ar/public/dashboard/9ae64655-f33f-4305-bb26-](http://portaldis.ms.gba.gov.ar/public/dashboard/9ae64655-f33f-4305-bb26-722a369013e1) [722a369013e1](http://portaldis.ms.gba.gov.ar/public/dashboard/9ae64655-f33f-4305-bb26-722a369013e1)

#### *Rendimientos*:

Por requerimiento de la contraparte, se incorporó información correspondiente al año 2020. Para poder realizar la actualización de los gráficos y paneles, se migraron a la BBDD las 4 tablas de insumo: rendimientos, partos y cesáreas, consultas obstétricas y camas. Luego se construyeron los scripts correspondientes para la normalización y la actualización de las tablas existentes.

También se realizaron ajustes de visualización de los datos. Los tableros finales se encuentran disponibles en:

Establecimientos de Salud del subsector oficial (Imagen 9 en Anexo I)

[http://portaldis.ms.gba.gov.ar/public/dashboard/efef0b90-eb9d-4417-90f4-](http://portaldis.ms.gba.gov.ar/public/dashboard/efef0b90-eb9d-4417-90f4-8f1dd0af844c) [8f1dd0af844c](http://portaldis.ms.gba.gov.ar/public/dashboard/efef0b90-eb9d-4417-90f4-8f1dd0af844c)

Camas agudas, críticas y crónicas (Imagen 10 en Anexo I)

[http://portaldis.ms.gba.gov.ar/public/dashboard/fedf9957-34e0-4ef6-b3ab](http://portaldis.ms.gba.gov.ar/public/dashboard/fedf9957-34e0-4ef6-b3ab-f5663e7d8d33)[f5663e7d8d33](http://portaldis.ms.gba.gov.ar/public/dashboard/fedf9957-34e0-4ef6-b3ab-f5663e7d8d33)

Consultas ambulatorias (Imagen 11 en Anexo I)

[http://portaldis.ms.gba.gov.ar/public/dashboard/073686e8-4b7b-4dd7-a940-](http://portaldis.ms.gba.gov.ar/public/dashboard/073686e8-4b7b-4dd7-a940-9be7d487af55) [9be7d487af55](http://portaldis.ms.gba.gov.ar/public/dashboard/073686e8-4b7b-4dd7-a940-9be7d487af55)

Servicios y eventos obstétricos del sector público (Imagen 12 en Anexo I)

Estos cuatro tableros finales reemplazan a la versión anterior según:

Establecimientos de salud

[http://portaldis.ms.gba.gov.ar/public/dashboard/25bd817d-7d57-475f-90c0-](http://portaldis.ms.gba.gov.ar/public/dashboard/25bd817d-7d57-475f-90c0-54178d5cc0c4) [54178d5cc0c4](http://portaldis.ms.gba.gov.ar/public/dashboard/25bd817d-7d57-475f-90c0-54178d5cc0c4)

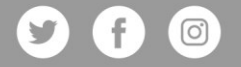

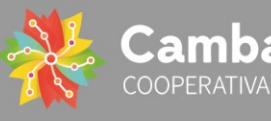

#### Cantidad de camas

## [http://portaldis.ms.gba.gov.ar/public/dashboard/3df30766-b852-43a0-8d93](http://portaldis.ms.gba.gov.ar/public/dashboard/3df30766-b852-43a0-8d93-c335b55f7c24) [c335b55f7c24](http://portaldis.ms.gba.gov.ar/public/dashboard/3df30766-b852-43a0-8d93-c335b55f7c24)

#### Consultas ambulatorias

[http://portaldis.ms.gba.gov.ar/public/dashboard/ef7bb8e0-48fc-4edb-9315-](http://portaldis.ms.gba.gov.ar/public/dashboard/ef7bb8e0-48fc-4edb-9315-32344c9017be) [32344c9017be](http://portaldis.ms.gba.gov.ar/public/dashboard/ef7bb8e0-48fc-4edb-9315-32344c9017be)

Salud de la mujer

[http://portaldis.ms.gba.gov.ar/public/dashboard/63050a9e-e820-4f7c-9e3e](http://portaldis.ms.gba.gov.ar/public/dashboard/63050a9e-e820-4f7c-9e3e-f13a4c4a153c)[f13a4c4a153c](http://portaldis.ms.gba.gov.ar/public/dashboard/63050a9e-e820-4f7c-9e3e-f13a4c4a153c)

A su vez, fueron plasmadas nuevas devoluciones del equipo de la contraparte en la configuración de los gráficos, organización de los datos, ajustes en la visualización de los datos, vistas preferenciales y priorización de la información en todos los tableros.

## **4. Indicadores de calidad**

<span id="page-7-0"></span>A solicitud de la contraparte, se incorporó información sobre indicadores de calidad de Egresos Hospitalarios y de calidad de la certificación de la causa de muerte que incluyen información sobre el partido y el lugar de ocurrencia.

(Imágenes 7 y 8 en Anexo I)

Indicadores de calidad de Egresos Hospitalarios

[http://portaldis.ms.gba.gov.ar/public/dashboard/4d55ab1e-aac3-47c1-9f81-](http://portaldis.ms.gba.gov.ar/public/dashboard/4d55ab1e-aac3-47c1-9f81-35655c8f2d5e) [35655c8f2d5e](http://portaldis.ms.gba.gov.ar/public/dashboard/4d55ab1e-aac3-47c1-9f81-35655c8f2d5e)

Indicadores de calidad de la certificación de la causa de muerte

[http://portaldis.ms.gba.gov.ar/public/dashboard/3026993a-5254-4f0a-9848](http://portaldis.ms.gba.gov.ar/public/dashboard/3026993a-5254-4f0a-9848-c5482cbdf504) [c5482cbdf504](http://portaldis.ms.gba.gov.ar/public/dashboard/3026993a-5254-4f0a-9848-c5482cbdf504)

IMPORTANTE: El acceso a los tableros no es público y se requiere de credenciales especiales (VPN) otorgadas por la red del Ministerio de Salud de la Provincia de Buenos Aires, dado que todos los desarrollos están en su servidor. La publicación final y su acceso público queda en responsabilidad de la provincia.

En el ANEXO I se adjuntan las imágenes los tableros finales.

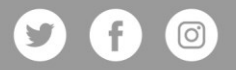

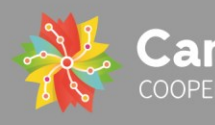

## **5. Capacitaciones**

<span id="page-8-0"></span>Durante este período se llevaron a cabo las capacitaciones, conforme a lo establecido en el plan de trabajo, con el objetivo de asegurar una transferencia tecnológica y posterior autogestión del equipo técnico de la contraparte.

Se desarrollaron encuentros sincrónicos virtuales de acuerdo al siguiente cronograma:

#### *Metabase*

1er encuentro 13 de octubre 2do encuentro 14 de octubre 3er encuentro 18 de octubre

*Postgis*

1er encuentro 21 de octubre 2do encuentro 25 de octubre 3er encuentro 28 de octubre

*Geoserver*

1er encuentro 04 de noviembre 2do encuentro 08 de noviembre Encuentro de consultas finales 03 de diciembre

De los mismos participaron integrantes del equipo de la DIS así como del equipo de informática.

Las encuentros quedaron grabados y dicho material se compartió en el espacio del drive, junto con una guía de herramientas (Metabase) y archivos con ejemplos desarrollados (Postgis y Geoserver) remitidos vía mail. Los participantes contaron además con permiso de acceso a Metabase para realizar prácticas de su elección.

## <span id="page-8-1"></span>**6. Instalación de tecnologías: Plataforma para generar visores geográficos**

Durante esta etapa se continuó con la incorporación de las tecnologías necesarias para el desarrollo del proyecto. En este caso, hemos instalado la plataforma GeoNube desarrollada íntegramente por Cambalache Cooperativa Geográfica para generar, gestionar y administrar visores geográficos. Esta plataforma vinculada a la BBDD y al Geoserver posibilita la publicación de información geoespacial y está diseñada para que pueda ser operada por cualquier usuario sin necesidad de un conocimiento técnico especializado.

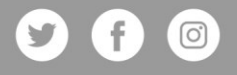

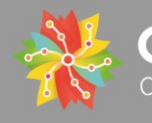

#### Interfaz de la plataforma

| 88<br><b><i>O</i></b> Cerrar sesión |                                      |                                              |               |               |                      |               |                             |  |
|-------------------------------------|--------------------------------------|----------------------------------------------|---------------|---------------|----------------------|---------------|-----------------------------|--|
| 4 Panel de control                  | GeoCambalache Admin                  |                                              |               |               |                      |               | Inicio / Listado de visores |  |
| ABM Usuarios                        | $\rightarrow$                        |                                              |               |               |                      |               |                             |  |
| <b>ED</b> ABM Visores               | $\sim$                               | <b>ELISTADO DE VISORES</b><br>+ AÑADIR VISOR |               |               |                      |               |                             |  |
| + Añadir visor                      | CSV<br>Excel<br>PDF<br>Print<br>Copy |                                              |               |               |                      | Search:       |                             |  |
| <b>E</b> Listar visores             |                                      | Título                                       | <b>J≗</b> URL | <b>Estado</b> | Fecha de creación    | <b>Acción</b> | lä                          |  |
| ← Cerrar sesión                     |                                      |                                              |               |               | II Dec 2021 01:36 AM |               |                             |  |
|                                     |                                      | bet                                          | privado       | Activo        |                      | 0000          |                             |  |
|                                     |                                      | <b>GEOSALUD</b>                              | geo_salud     | Activo        | 30 Nov 2021 05:09 AM | 0000          |                             |  |
|                                     |                                      | <b>Visor General</b>                         | general       | Activo        | 19 Oct 2021 05:31 PM | 0000          |                             |  |
|                                     |                                      | Visor Privado                                | url_privada   | Activo        | 26 Nov 2021 06:55 PM | 0000          |                             |  |
|                                     |                                      | <b>Título</b>                                | <b>URL</b>    | <b>Estado</b> | Fecha de creación    | <b>Acción</b> |                             |  |
|                                     |                                      | Showing I to 4 of 4 entries                  |               |               |                      | Previous      | Next                        |  |
|                                     |                                      |                                              |               |               |                      |               |                             |  |
|                                     |                                      |                                              |               |               |                      |               |                             |  |
|                                     |                                      |                                              |               |               |                      |               |                             |  |
|                                     |                                      |                                              |               |               |                      |               |                             |  |

*Captura 1: Display que muestra la interfaz de la herramienta GeoCambalache/GeoNube. Fuente: Elaboración propia.*

#### Acciones disponibles

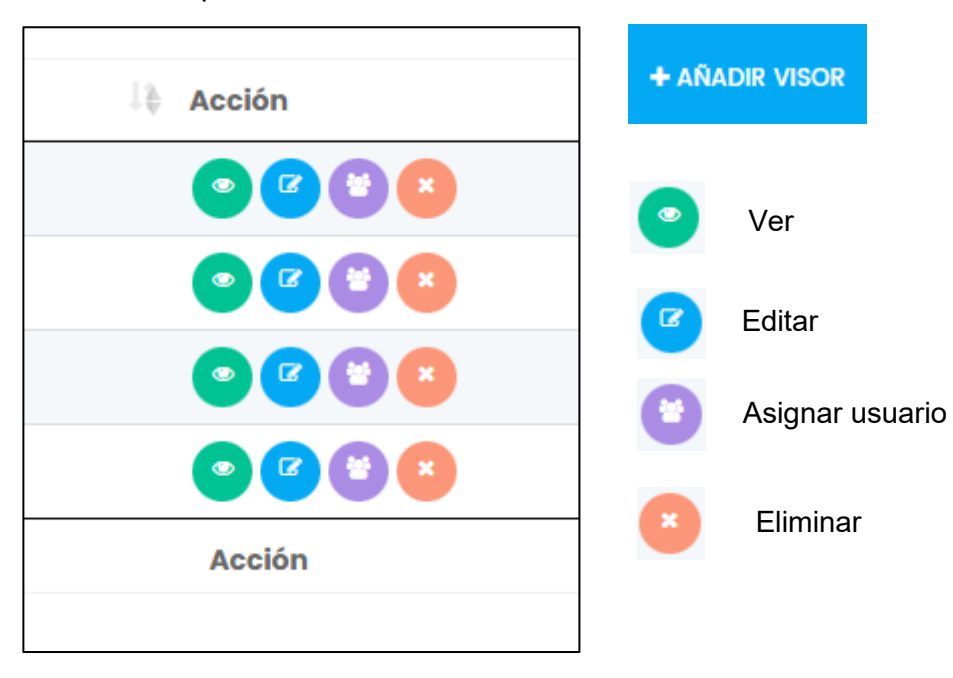

*Captura 2: Display que muestra las acciones disponbiles en la interfaz de la herramienta GeoCambalache/GeoNube. Fuente: Elaboración propia.*

10 Luego, avanzamos en la migración de todos los desarrollos hasta el momento a los servidores del Ministerio de Salud de la Prov. de Buenos Aires, con la intención de seguir trabajando donde finalmente quedara alojado el proyecto final. Dado que ya contamos con las credenciales de acceso VPN a la red propia del Ministerio de Salud de la Prov. de Buenos Aires esta dinámica de acceso es fluida y óptima. A su vez, la consideramos de mayor transparencia y

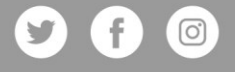

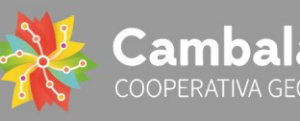

practicidad debido a que la contraparte puede consultar el estado de avance del proyecto de forma constante.

De momento, el servidor adjudicado se encuentra en la intranet del Ministerio de Salud de la Prov. de Buenos Aires, por ende, todo acceso para visualizar la información e interactuar con la misma es necesario contar con credenciales de acceso VPN como las suministradas al equipo consultor. Queda pendiente resolver el dominio de la publicación en la web, (que garantice un acceso a todo el público) y la definición de los textos, imágenes y paletas que constituirán el portal.

## <span id="page-10-0"></span>**7. Desarrollo del visor geográfico**

En esta etapa se desarrolló el visor geográfico que se denominó GEOSALUD.

El mismo incorpora herramientas y recursos de navegación para la publicación de la información espacial disponible.

La contraparte definió las capas a publicar así como los estilos de representación.

Se puede acceder al visor a través del siguiente link público

[http://mapasdis.ms.gba.gov.ar/geocambalache/visor/geo\\_salud](http://mapasdis.ms.gba.gov.ar/geocambalache/visor/geo_salud)

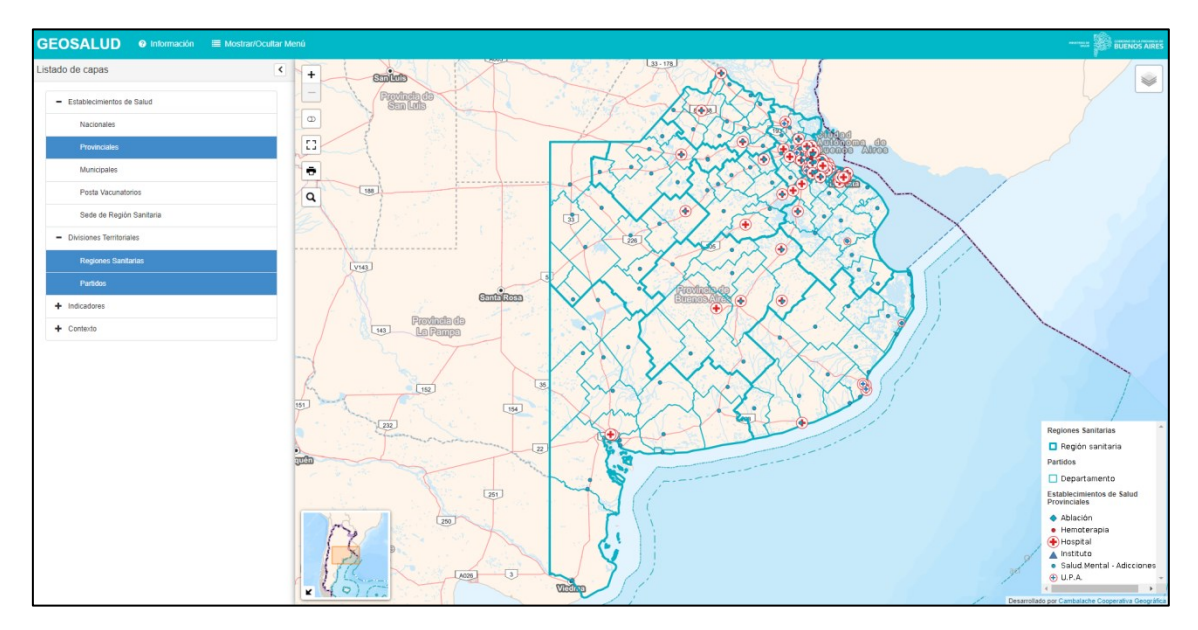

*Captura 3: Captura de pantalla general del visor GEOSALUD. Fuente: Elaboración propia*

A continuación detallaremos cómo está compuesto el visor GEOSALUD:

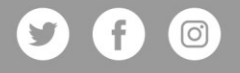

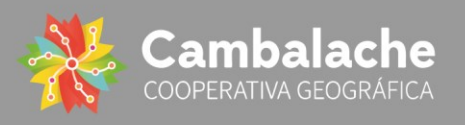

Menú principal:

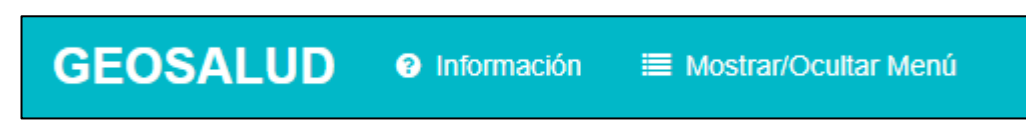

*Captura 4: Vista del menú del visor GEOSALUD. Fuente: Elaboración propia*

## Desde la opción Información, se observa:

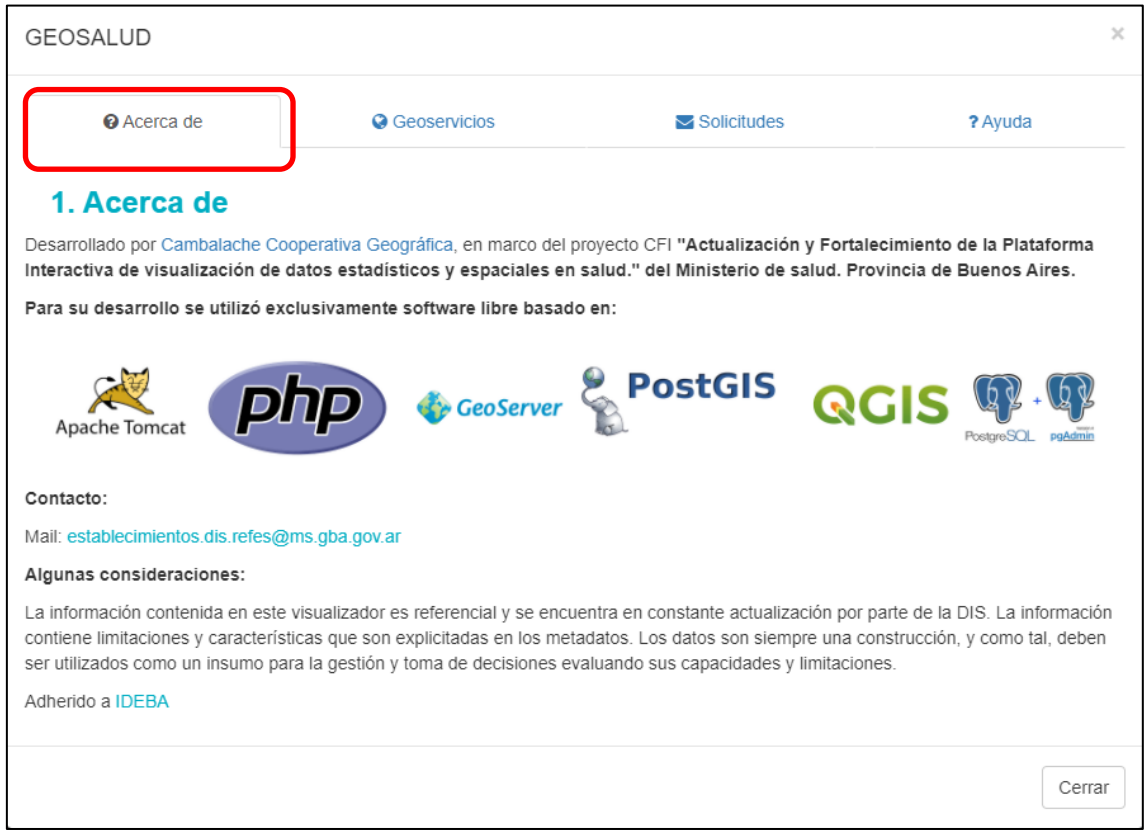

*Captura 5: Vista de la opción "Acerca de" de la sección información menú del visor GEOSALUD. Fuente: Elaboración propia*

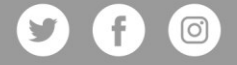

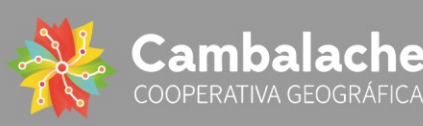

Desde la opción Geoservicios, se accede a la publicación de los mismos:

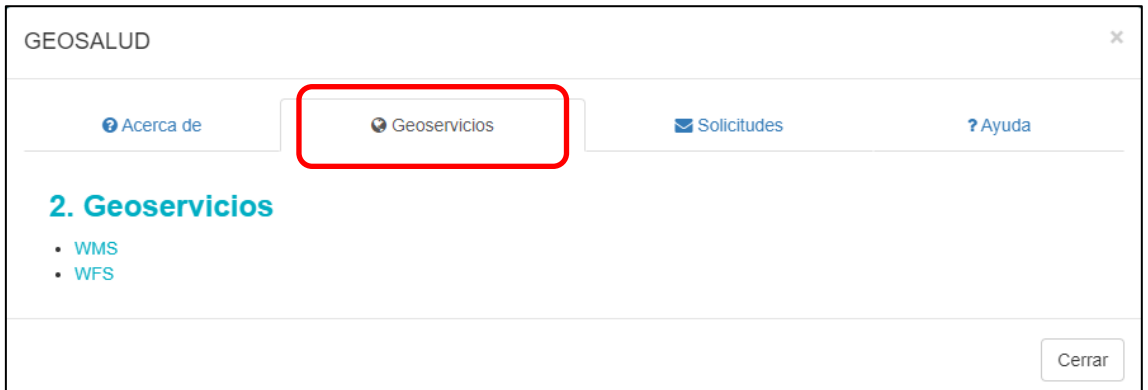

*Captura 6: Vista de la opción "Geoservicios" de la sección información menú del visor GEOSALUD. Fuente: Elaboración propia*

Enlaces de acceso a los geoservicios (accesibles desde un SIG de escritorio):

#### WMS

[http://mapasdis.ms.gba.gov.ar/geoserver/ows?service=wms&version=1.1.1&req](http://mapasdis.ms.gba.gov.ar/geoserver/ows?service=wms&version=1.1.1&request=GetCapabilities) [uest=GetCapabilities](http://mapasdis.ms.gba.gov.ar/geoserver/ows?service=wms&version=1.1.1&request=GetCapabilities)

#### **WFS**

[http://mapasdis.ms.gba.gov.ar/geoserver/ows?service=wfs&version=1.0.0&requ](http://mapasdis.ms.gba.gov.ar/geoserver/ows?service=wfs&version=1.0.0&request=GetCapabilities) [est=GetCapabilities](http://mapasdis.ms.gba.gov.ar/geoserver/ows?service=wfs&version=1.0.0&request=GetCapabilities)

#### Desde la opción Solicitudes:

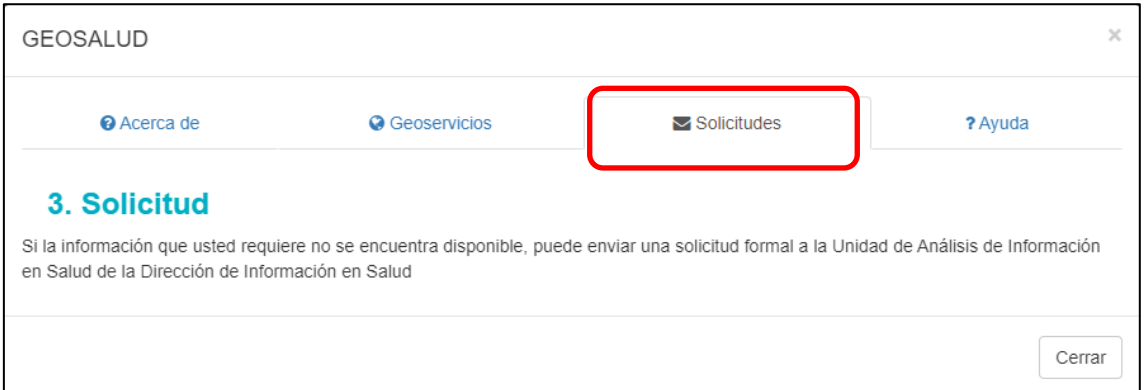

*Captura 7: Vista de la opción "Solicitudes" de la sección información menú del visor GEOSALUD. Fuente: Elaboración propia*

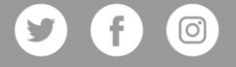

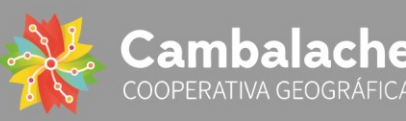

## Desde la opción Ayuda:

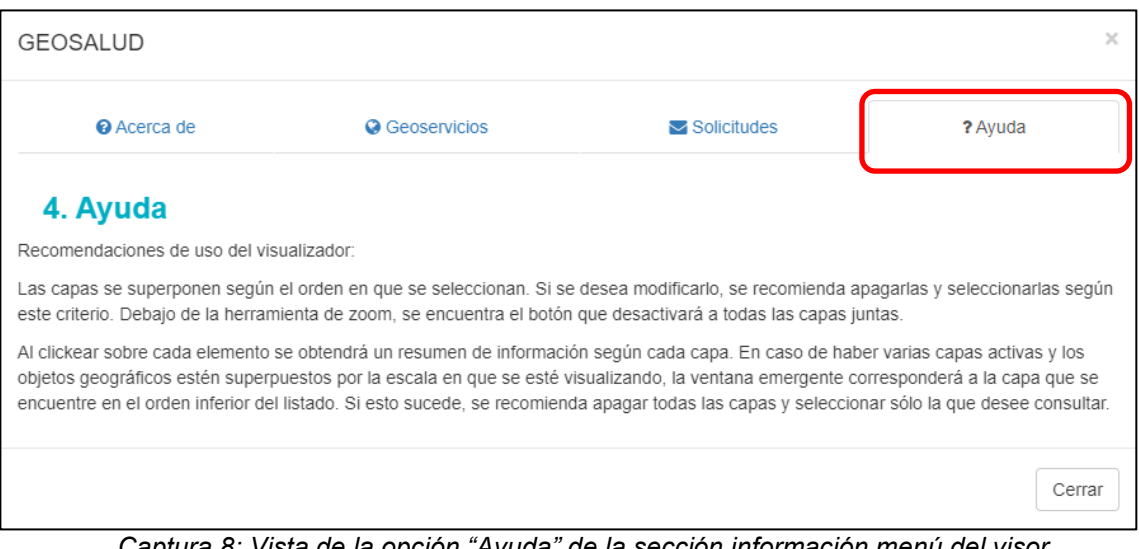

*Captura 8: Vista de la opción "Ayuda" de la sección información menú del visor GEOSALUD. Fuente: Elaboración propia*

## Árbol de capas, que permite el encedido y apagado de la información:

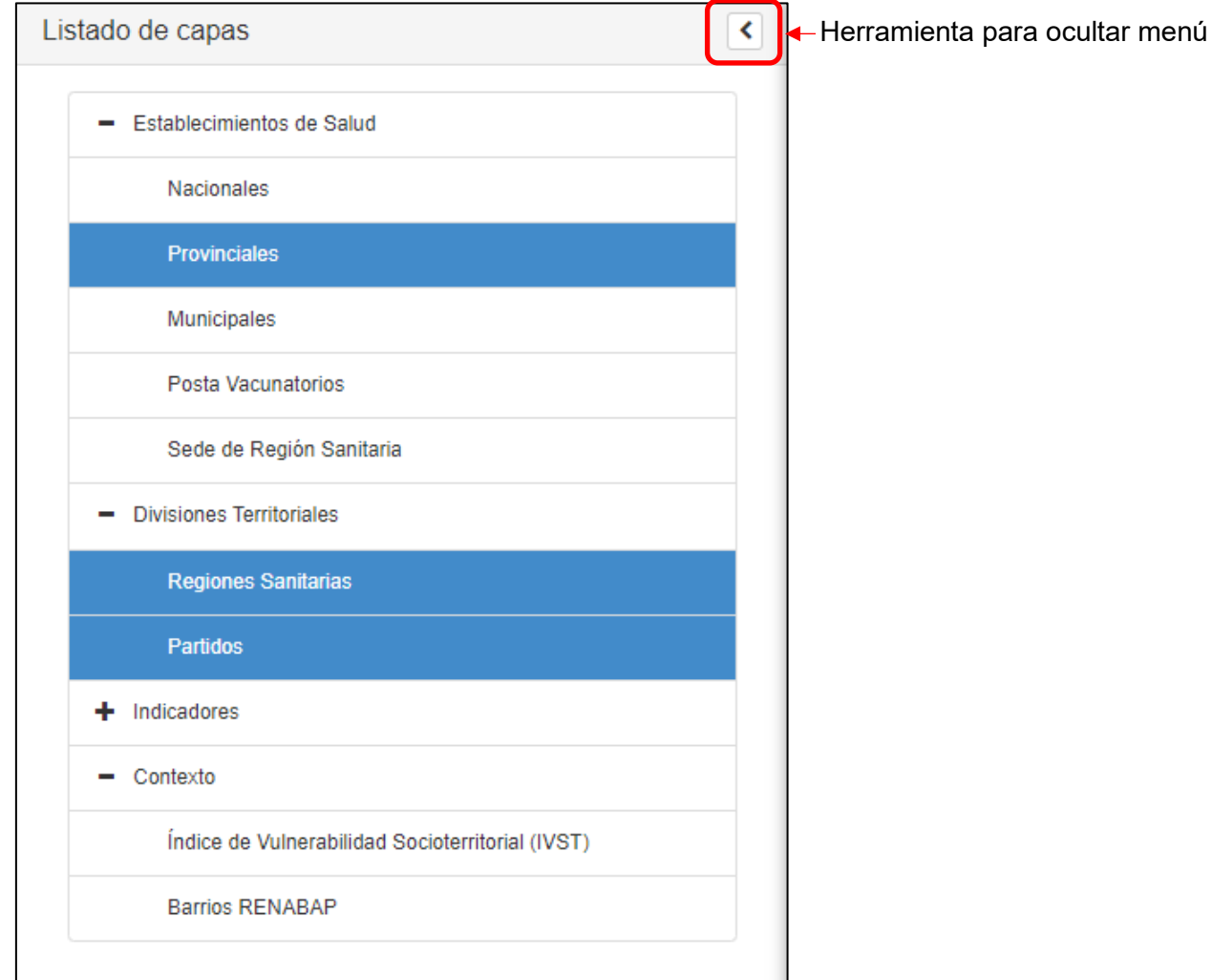

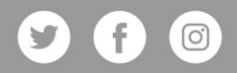

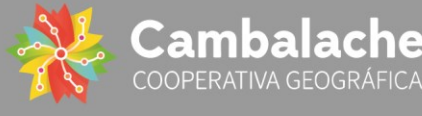

*Captura 9: Vista de la opción "Listado de capas" del visor GEOSALUD. Fuente: Elaboración propia*

Herramientas de navegación disponibles en el visor, desde la captura 3 puede verse la ubicación de cada funcionalidad detallada en su contexto:

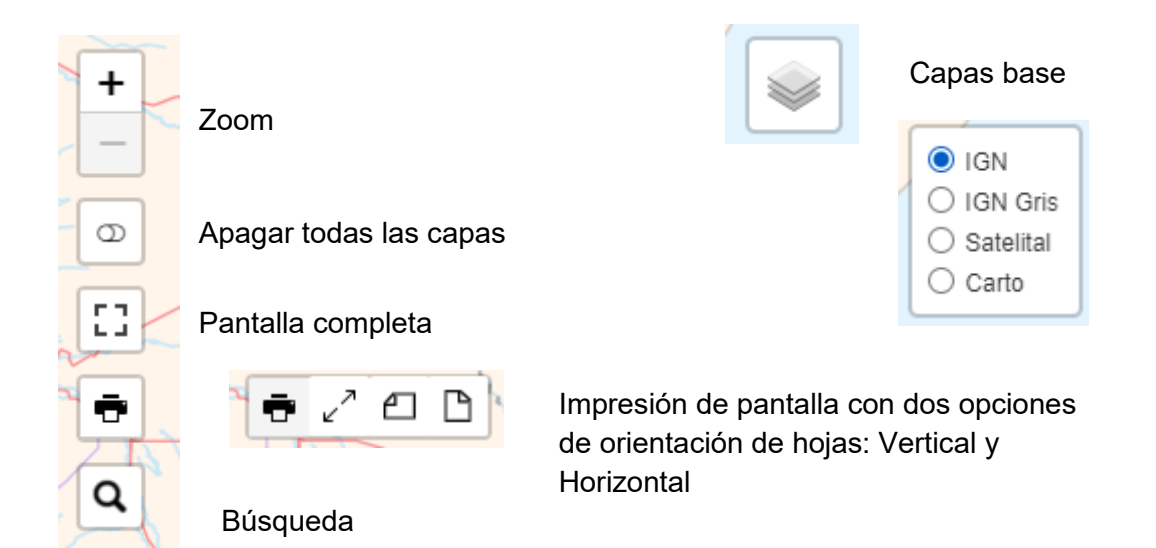

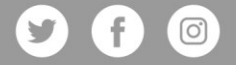

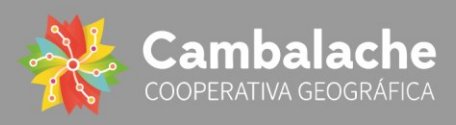

## Vista del Mapa interactivo:

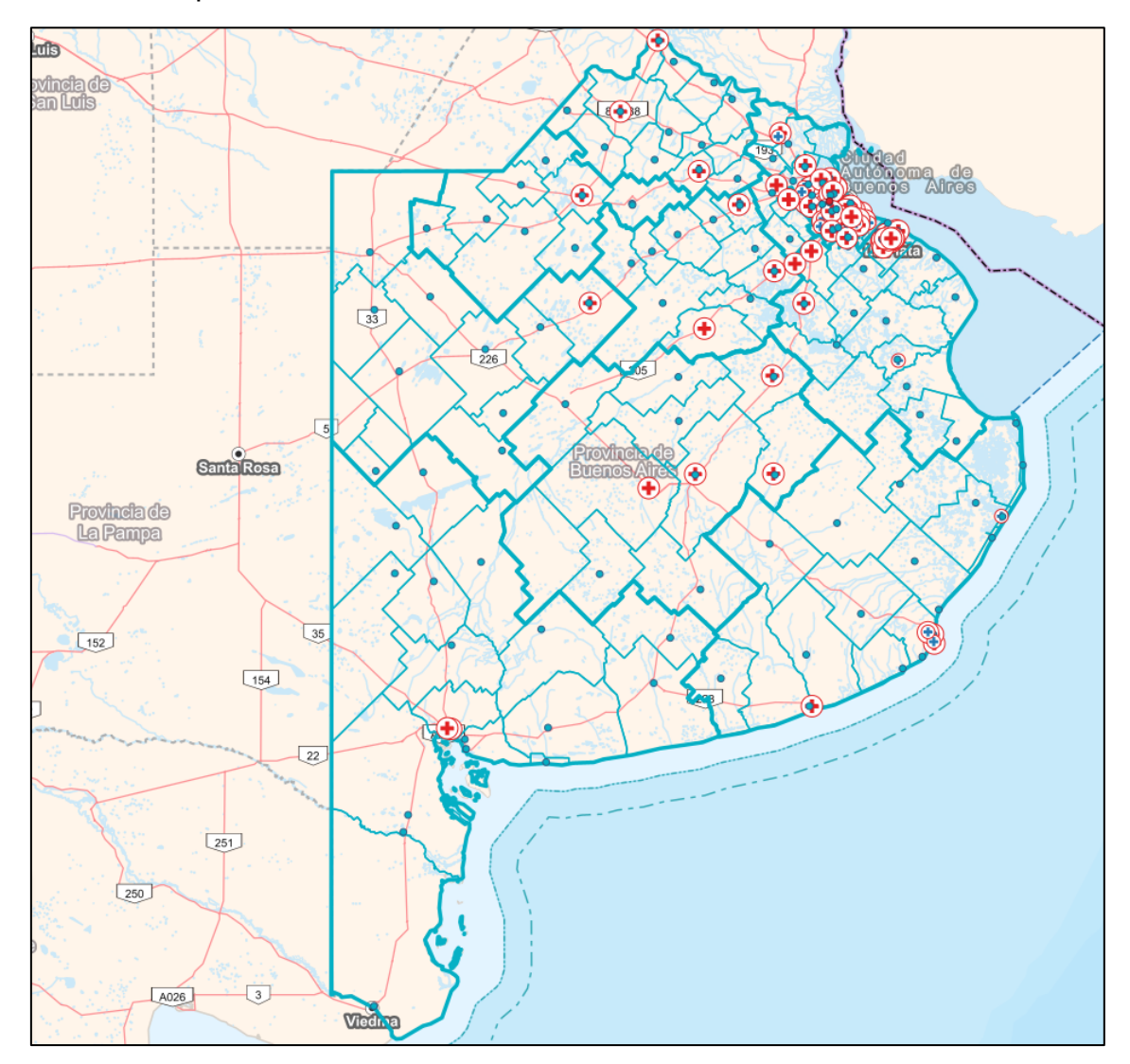

#### Mapa localizador

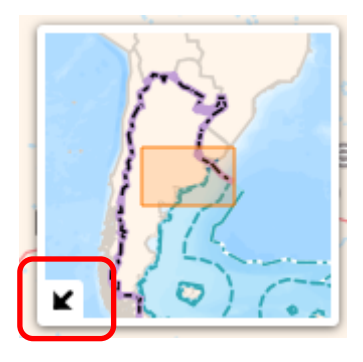

#### **Referencias**

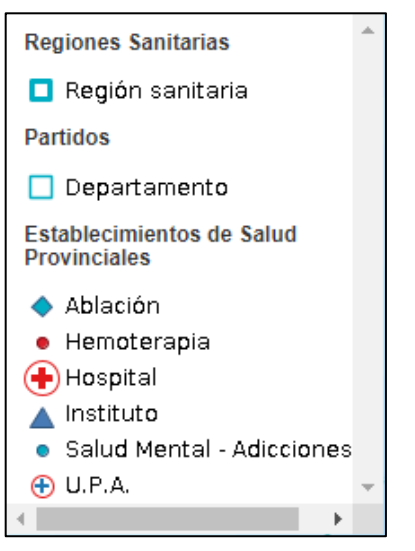

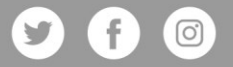

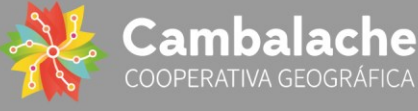

Información del objeto, vista del POP-UP:

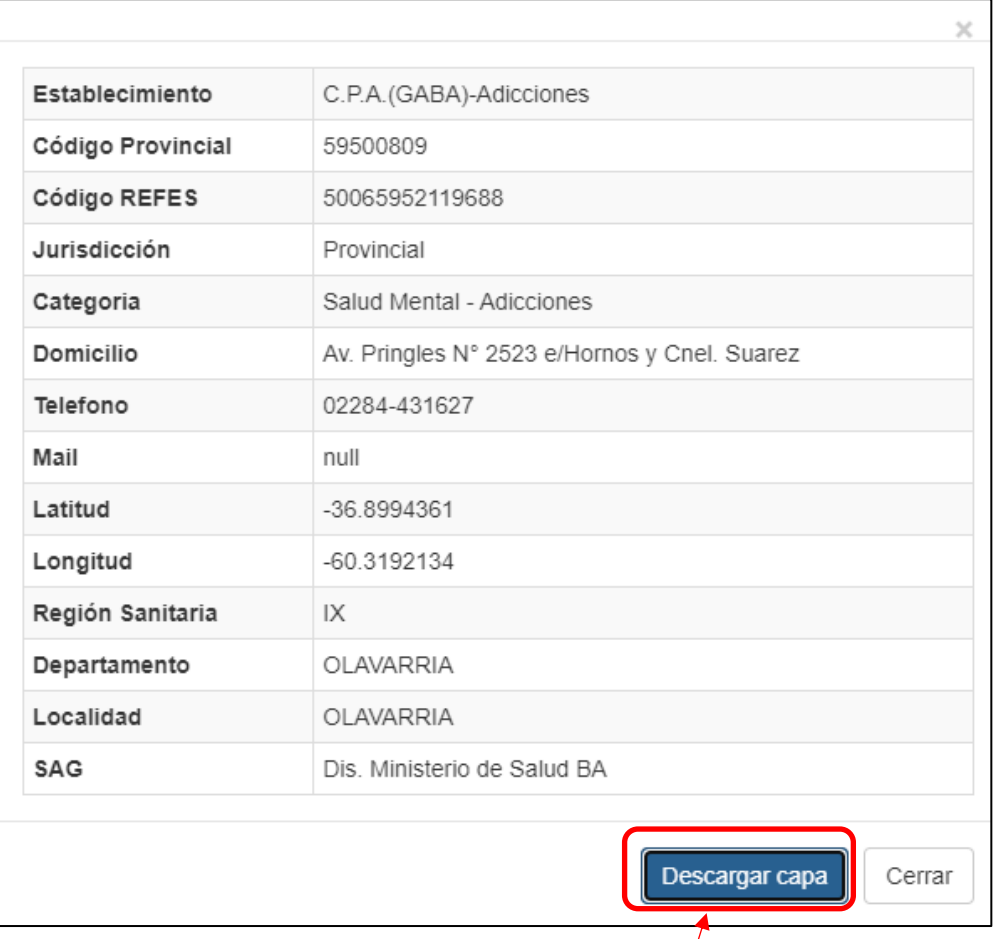

(Descarga en formato csv)

*Captura 10: Vista de la ventana POP-UP al seleccionar un objeto del visor GEOSALUD. Fuente: Elaboración propia*

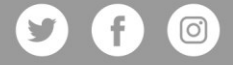

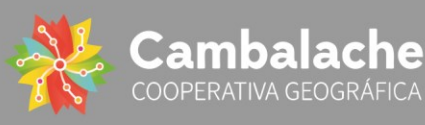

#### <span id="page-17-0"></span>**CONCLUSIONES**

En la etapa final del desarrollo concentramos gran parte de lo esfuerzos en la creación, ajuste y entrega de los paneles estadísticos y en el visor de datos geográficos y con esto alcanzar el final de la consultoría y de nuestra intervención en el proyecto.

Con las capacitaciones y la gran cantidad de reuniones de esta etapa, profundizamos relación con el equipo de la DIS interviniente en el proyecto. Y queremos resaltar su gran capacidad para analizar y manipular la información, y sus constantes aportes para ajustar los paneles e indicadores y llevarlos al nivel deseado. Como, por ejemplo, el intercambio de información y tablas reajustadas a las necesidades del software utilizado para crear los paneles (Metabase) que luego fue normalizada por el equipo consultor. De esta manera, consideramos que el equipo de la DIS cuenta con las condiciones para seguir explorando las herramientas y proceder con la autogestión del desarrollo.

Estas dos últimas etapas, (II y III) representaron un gran desafío para este equipo consultor al momento de interpretar y ejecutar, desde lo conceptual y desde lo técnico, muchos de los requerimientos y demandas del equipo de la DIS, en combinación con la información disponible, las posibilidades que brindan las herramientas elegidas, y los estándares y formatos requeridos de la información a representar. Considerando el punto de partida, y los resultados alcanzados, todo el camino recorrido y el producto entregado representan un orgullo para este equipo consultor y fueron expresados a lo largo del presente informe.

Por último, cabe mencionar que la su publicación final en la web en en portal que integre ambos desarrollos, el módulo estadístico (paneles) y el módulo geográfico (visor de mapas) queda en manos del equipo de la DIS por decisión de la contraparte. Cuentan con el asesoramiento del equipo interviniente de la cooperativa.

Agradeciendo la confianza en nuestro equipo y deseando encontrarnos en próximos desafíos, les saluda atentamente.

Cristian Matías Wörner

Presidente de la Cooperativa de Trabajo Geográfico Cambalache LTDA

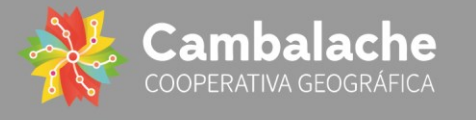

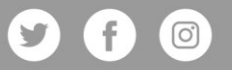

## ANEXO I

En el presente anexo se despliegan algunas imágenes de los softwares utilizados en el desarrollo del Portal de Datos Estadísticos y Geográficos del Ministerio de Salud de la Provincia de Buenos Aires:

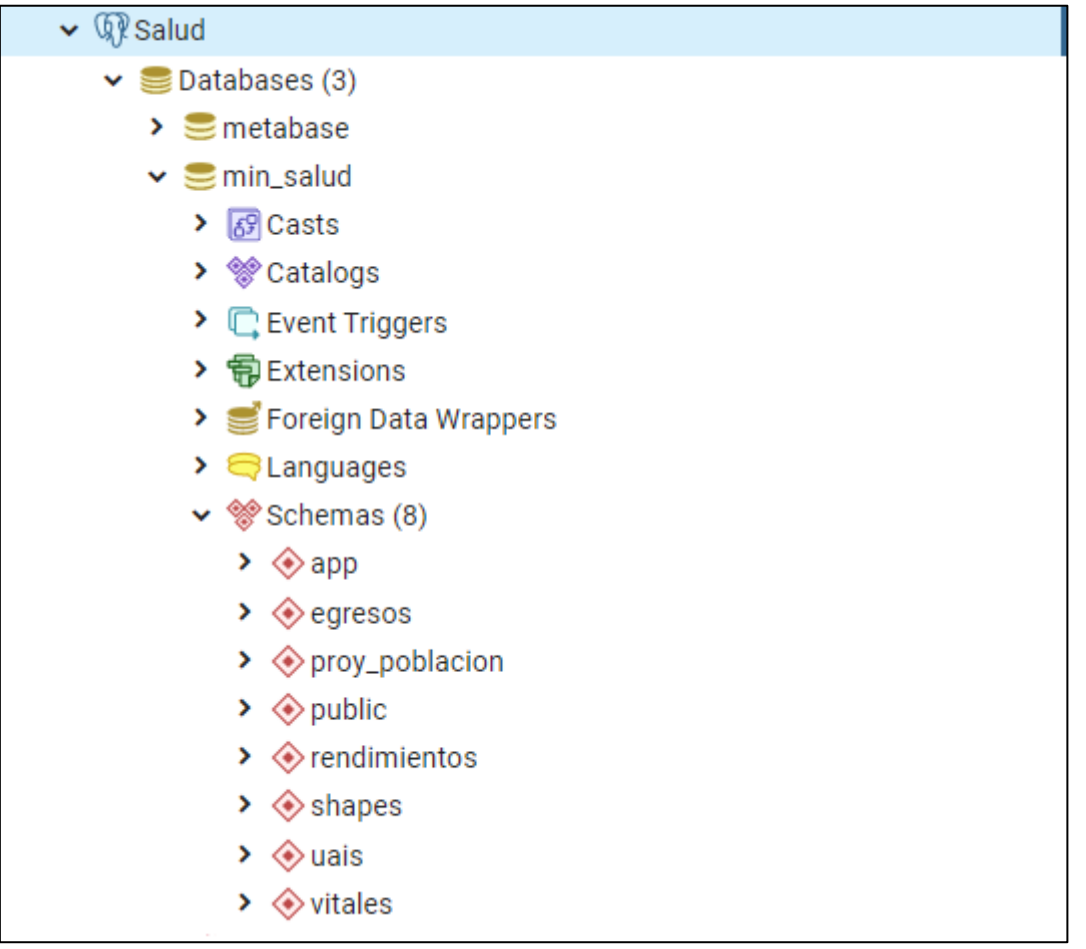

**Imagen 1:** Menú del PgAdmin (PostgreSQL) donde pueden observarse los esquemas que componen la BBDD del proyecto. Fuente: Elaboración propia.

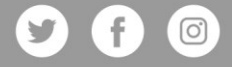

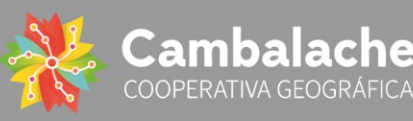

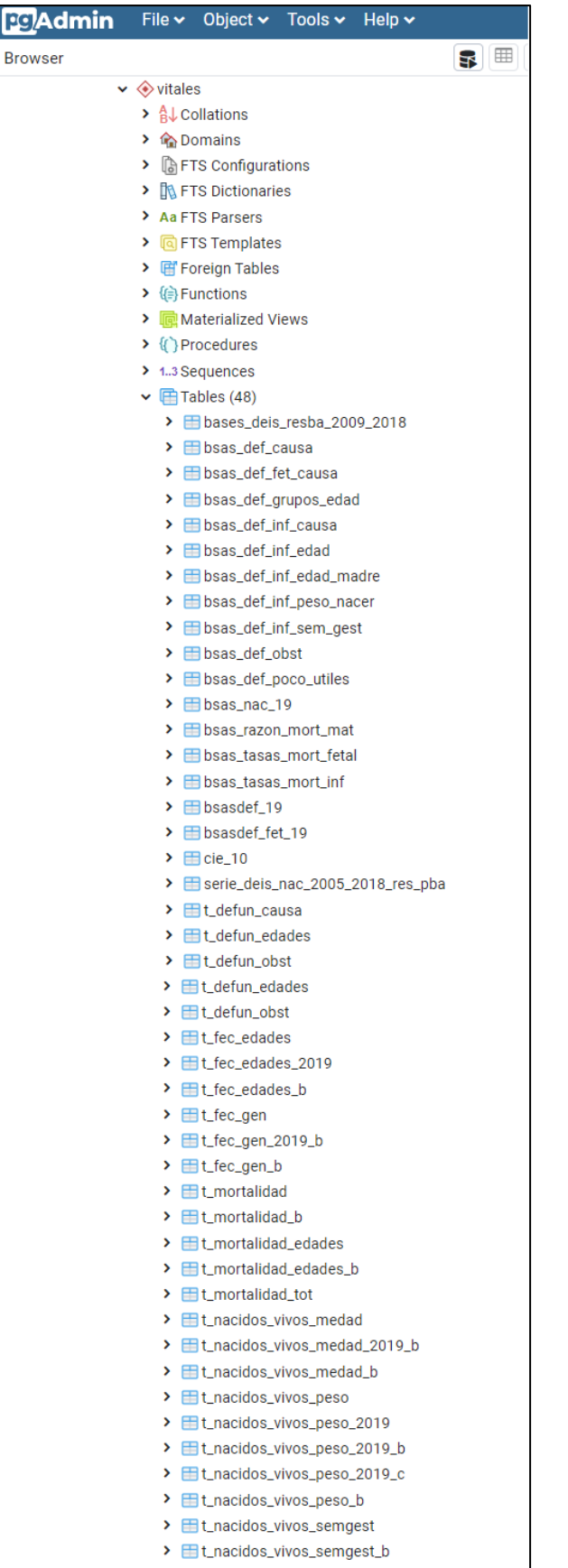

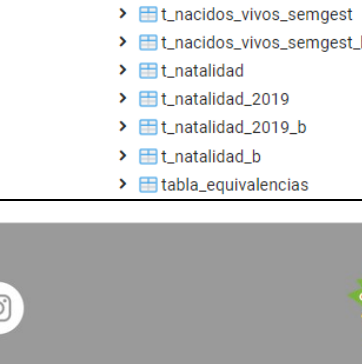

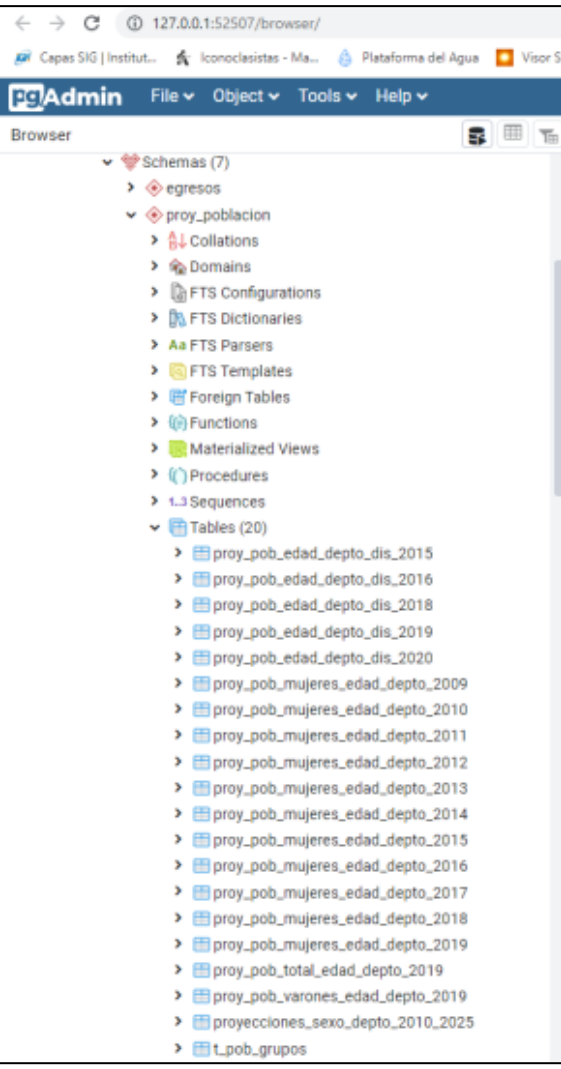

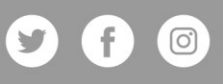

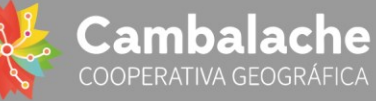

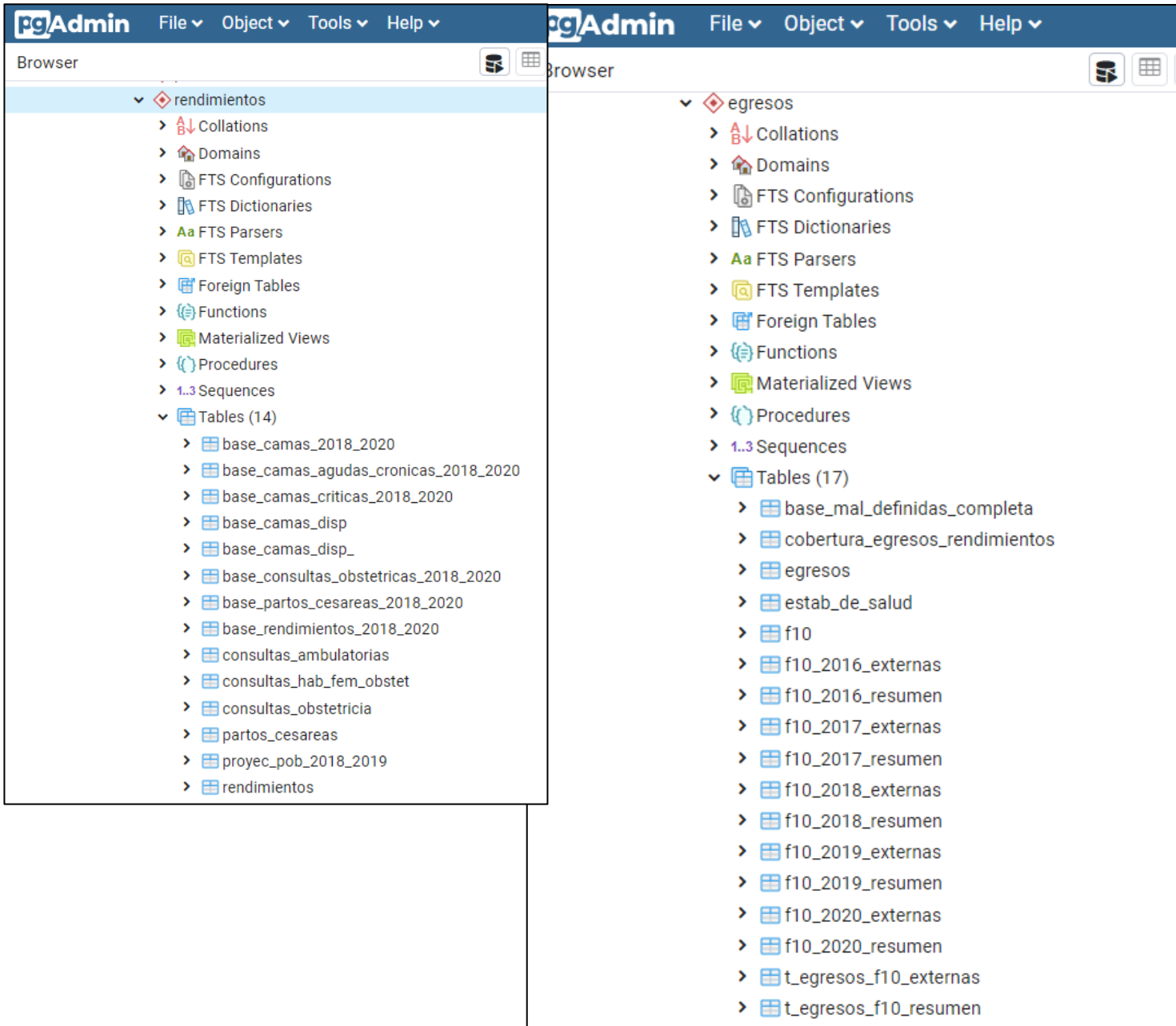

**Imagen 2:** (De arriba abajo) Imagen de los esquemas de Vitales, Proyección Poblacional, Rendimientos y Egresos; con las tablas que los componen desde el menú del PgAdmin (PostgreSQL). Fuente: Elaboración propia.

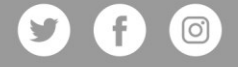

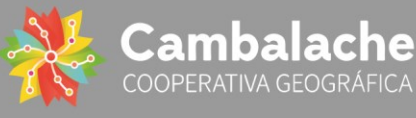

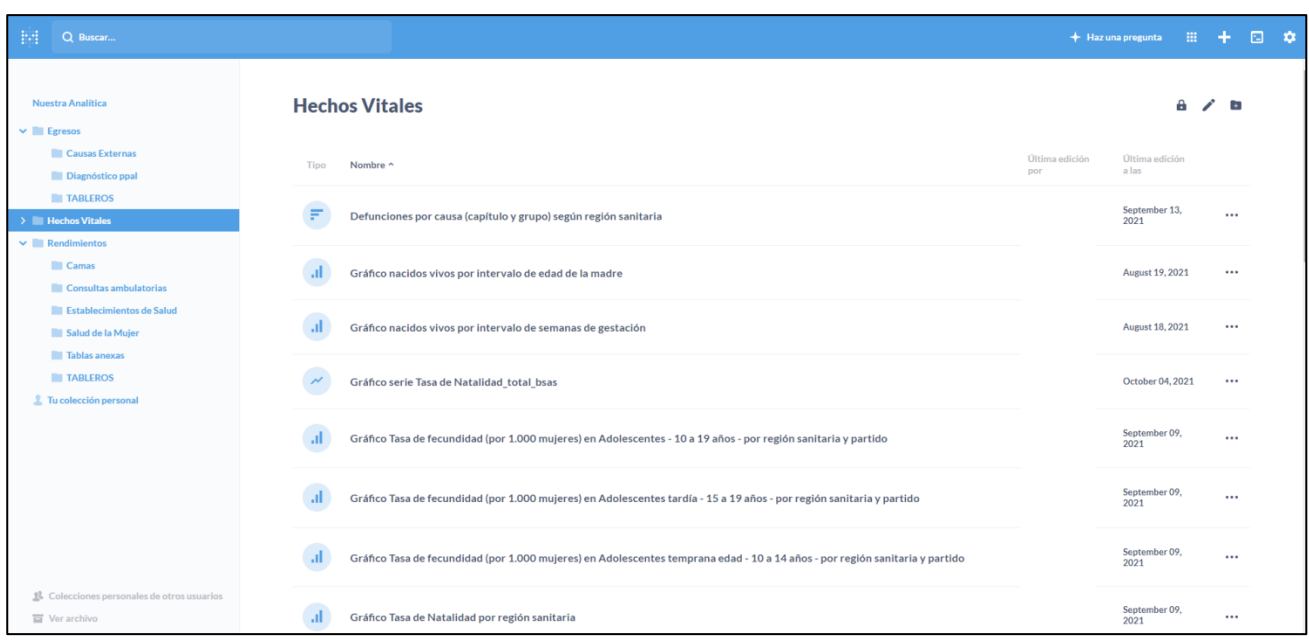

**Imagen 3:** Organización de los gráficos y tableros dentro de Metabase. Fuente: Elaboración propia.

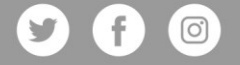

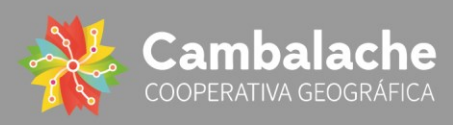

**Tableros**

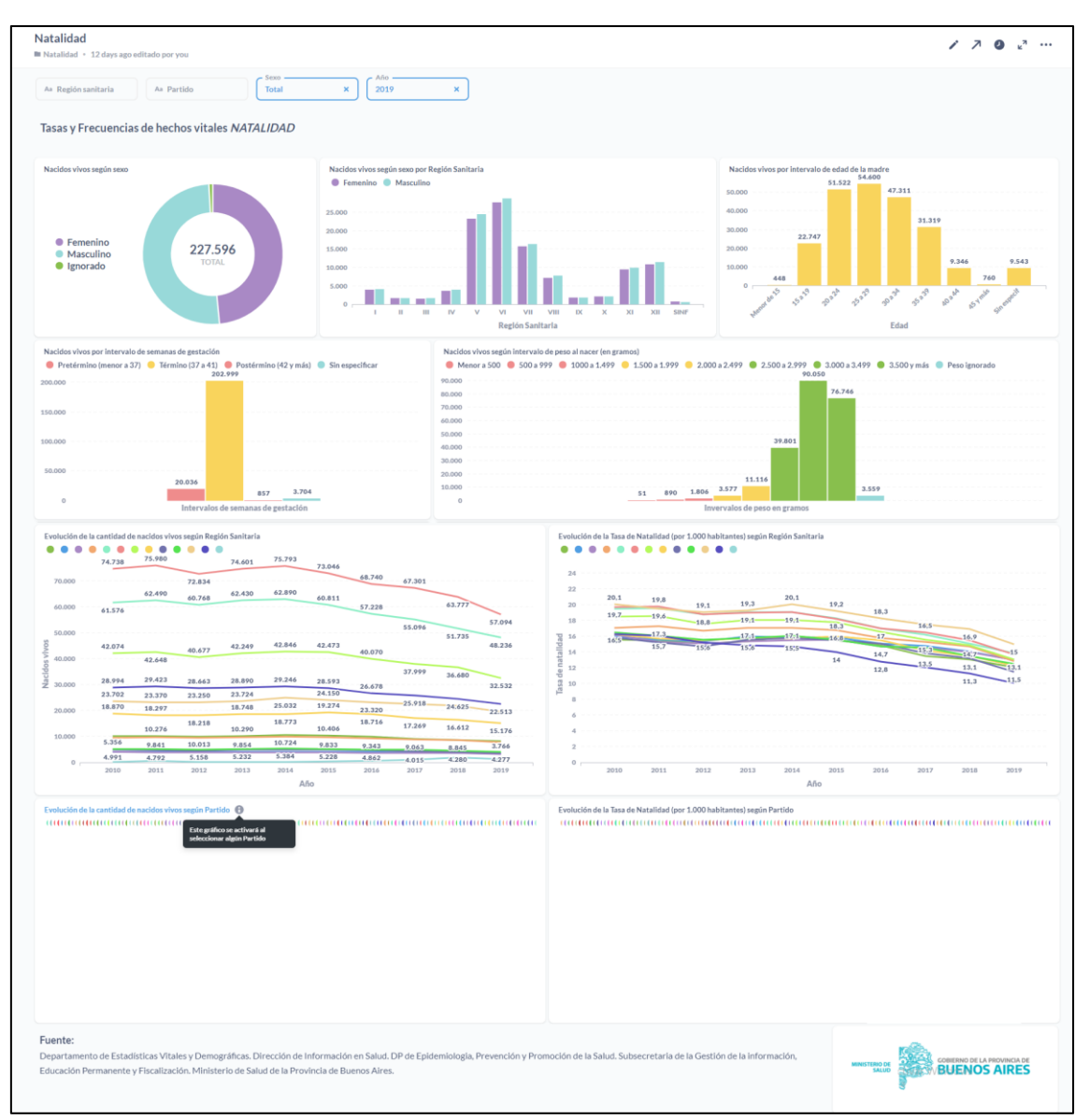

**Imagen 1:** Tablero de **Natalidad**, obtenido desde el Metabase reflejando los indicadores y las modificaciones desarrolladas en esta etapa. El panel presenta datos para la serie 2009-2019 y es alimentado desde la base de datos desarrollada en PgAdmin (PostgreSQL) con la información provista por el Departamento de Estadísticas Vitales. Fuente: Elaboración propia.

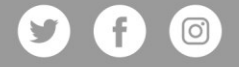

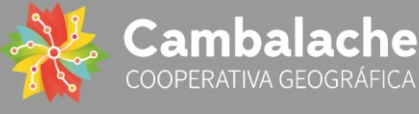

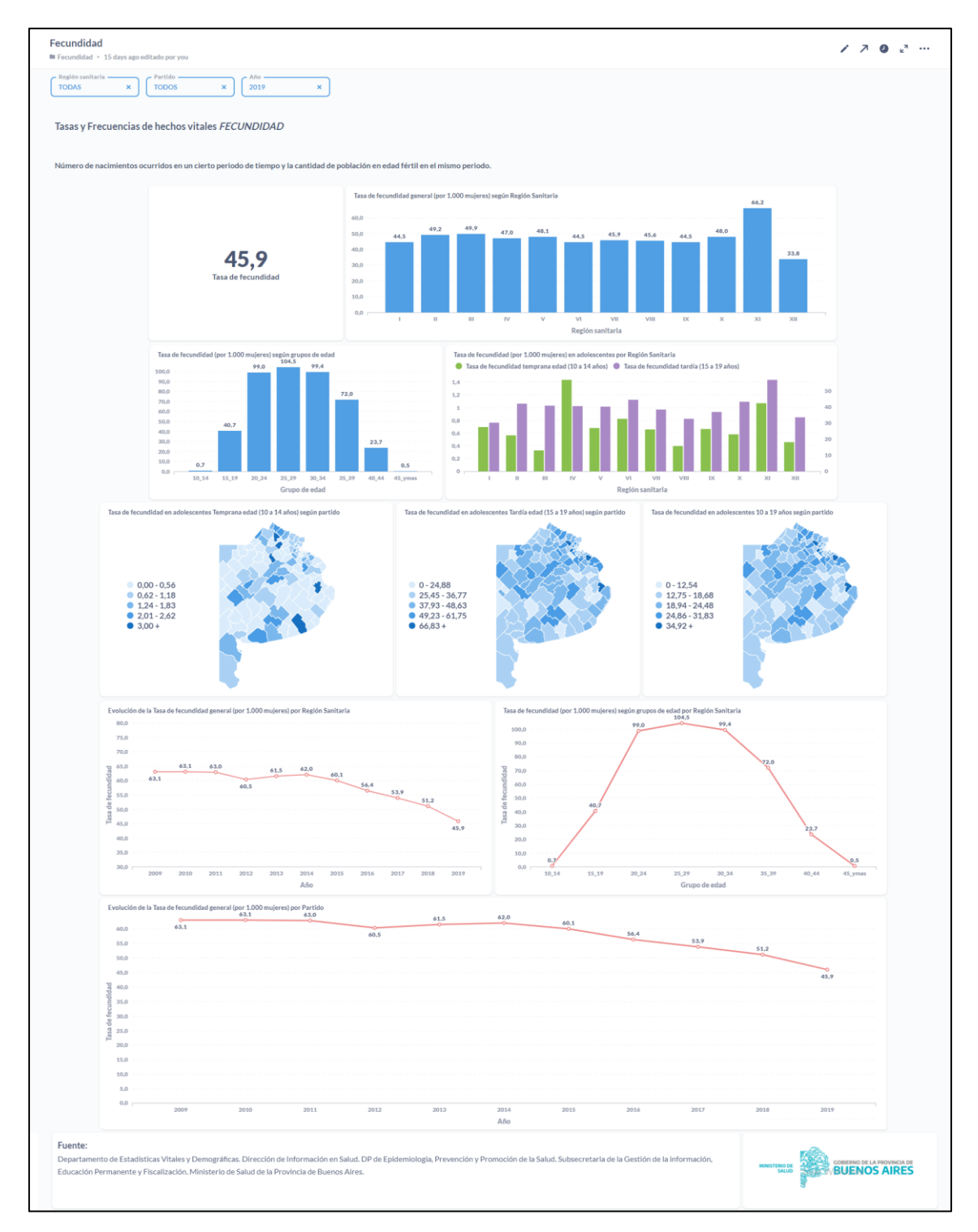

**Imagen 2:** Tablero de **Fecundidad**, obtenido desde el Metabase reflejando los indicadores y las modificaciones desarrolladas en esta etapa. El panel presenta datos para la serie 2009-2019 y es alimentado desde la base de datos desarrollada en PgAdmin (PostgreSQL) con la información provista por el Departamento de Estadísticas Vitales. Fuente: Elaboración propia.

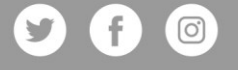

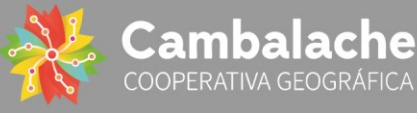

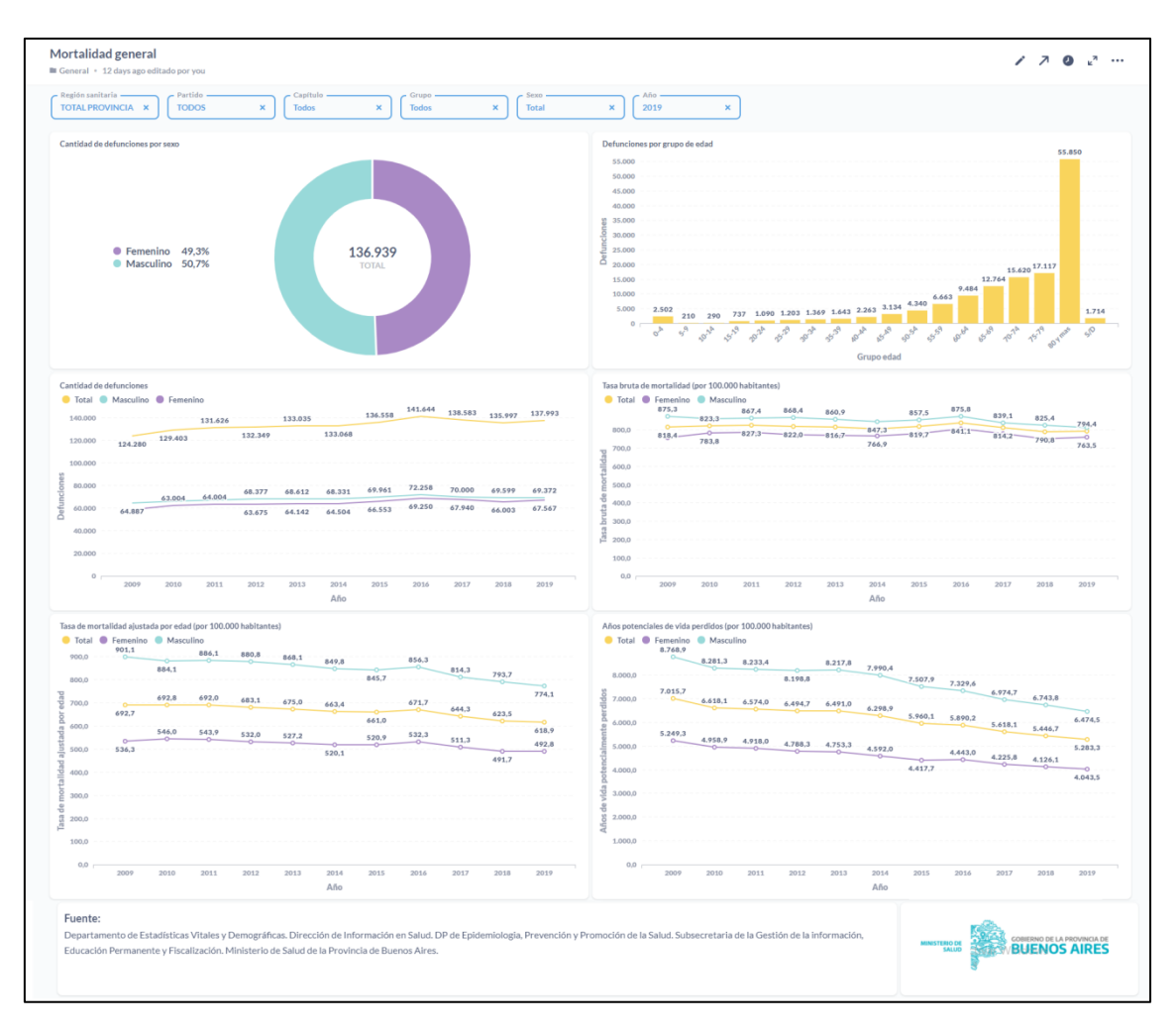

**Imagen 3:** Tablero de **Mortalidad general**, obtenido desde el Metabase reflejando los indicadores y las modificaciones desarrolladas en esta etapa. El panel presenta datos para la serie 2009-2019 y es alimentado desde la base de datos desarrollada en PgAdmin (PostgreSQL) con la información provista por el Departamento de Estadísticas Vitales. Fuente: Elaboración propia.

(en página siguiente) **Imagen 4:** Tablero de **Mortalidad Materno Infantil Fetal**, obtenido desde el Metabase reflejando los indicadores y las modificaciones desarrolladas en esta etapa. El panel presenta datos para la serie 2009-2019 y es alimentado desde la base de datos desarrollada en PgAdmin (PostgreSQL) con la información provista por el Departamento de Estadísticas Vitales. Fuente: Elaboración propia.

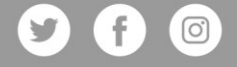

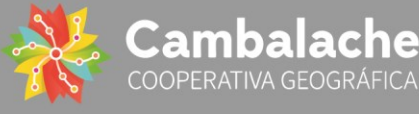

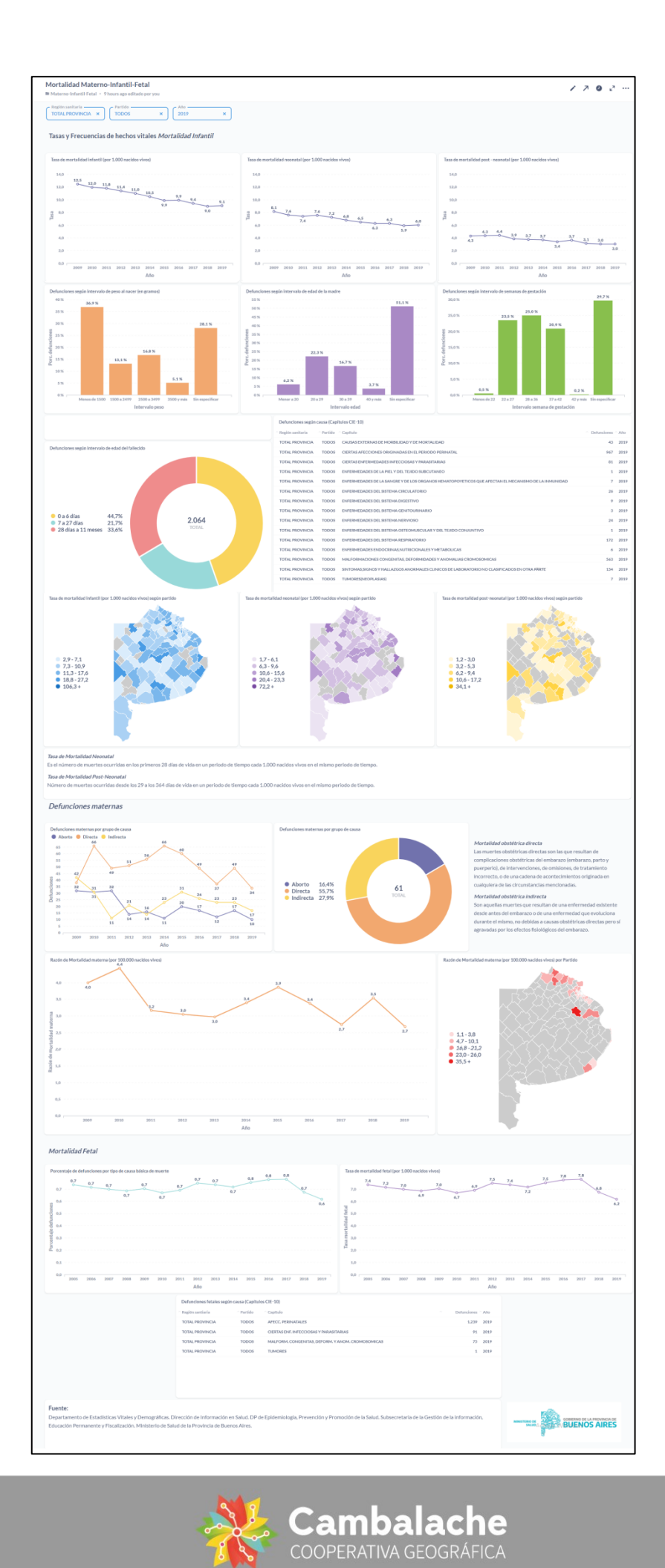

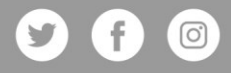

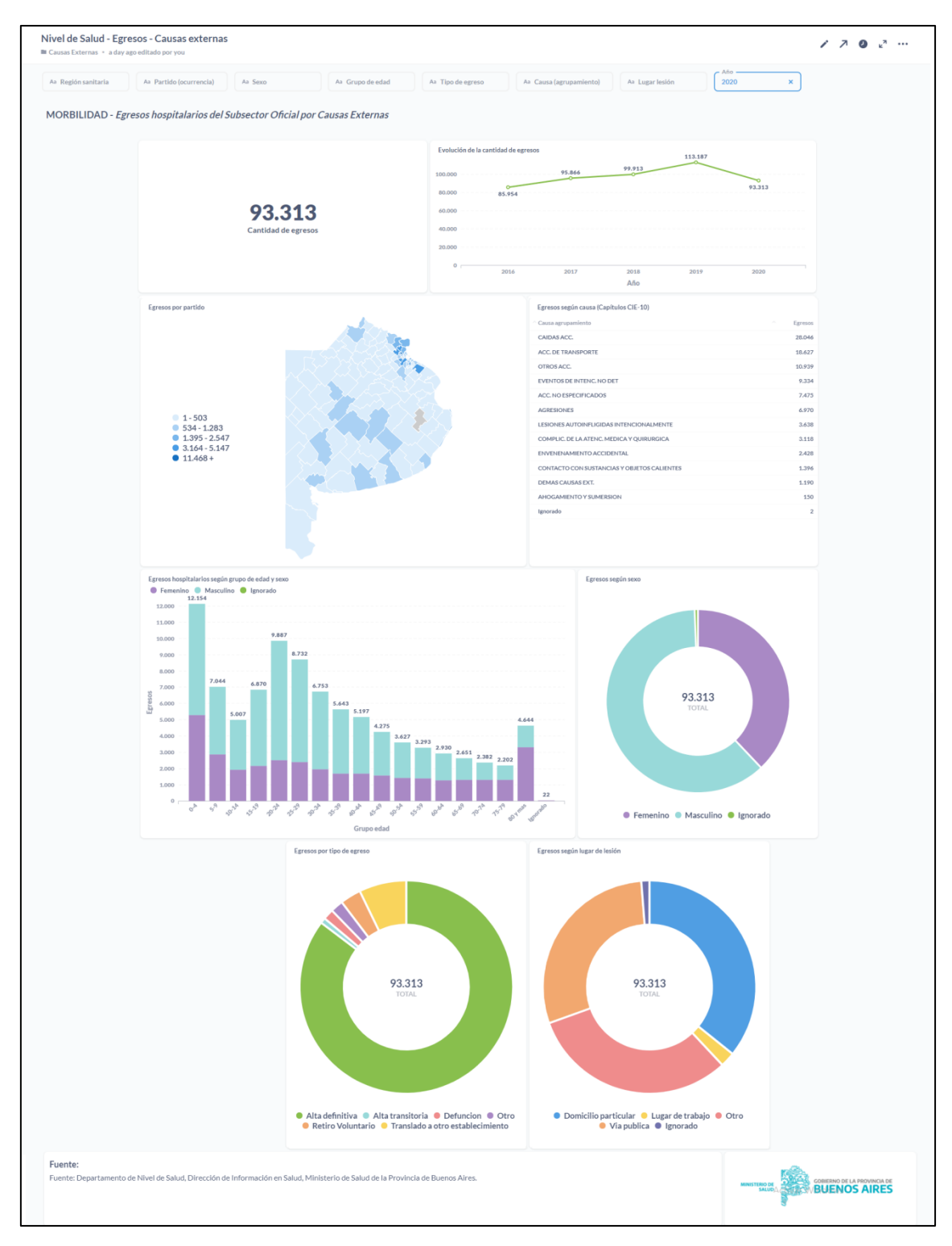

**Imagen 5:** Tablero de **Egresos – Causas externas**, obtenido desde el Metabase reflejando los indicadores y las modificaciones desarrolladas en esta etapa. El panel presenta datos para la serie 2016-2020 y es alimentado desde la base de datos desarrollada en PgAdmin (PostgreSQL) con la información provista por el Departamento de Estadísticas Vitales. Fuente: Elaboración propia.

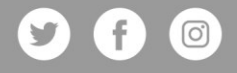

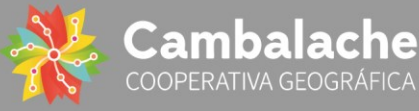

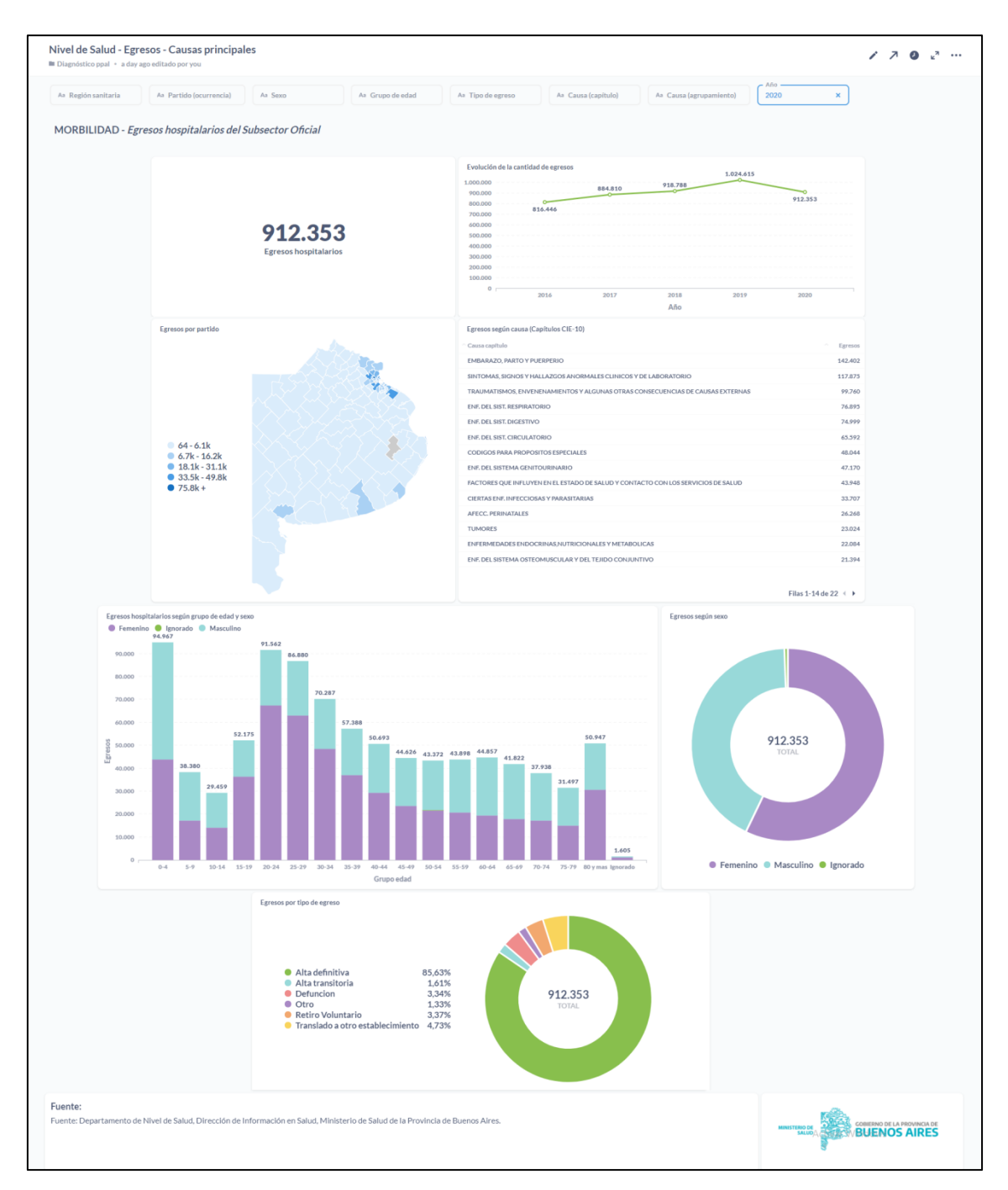

**Imagen 6:** Tablero de **Egresos – Causas principales**, obtenido desde el Metabase reflejando los indicadores y las modificaciones desarrolladas en esta etapa. El panel presenta datos para la serie 2016-2020 y es alimentado desde la base de datos desarrollada en PgAdmin (PostgreSQL) con la información provista por el Departamento de Estadísticas Vitales. Fuente: Elaboración propia.

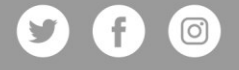

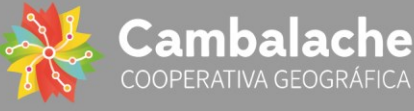

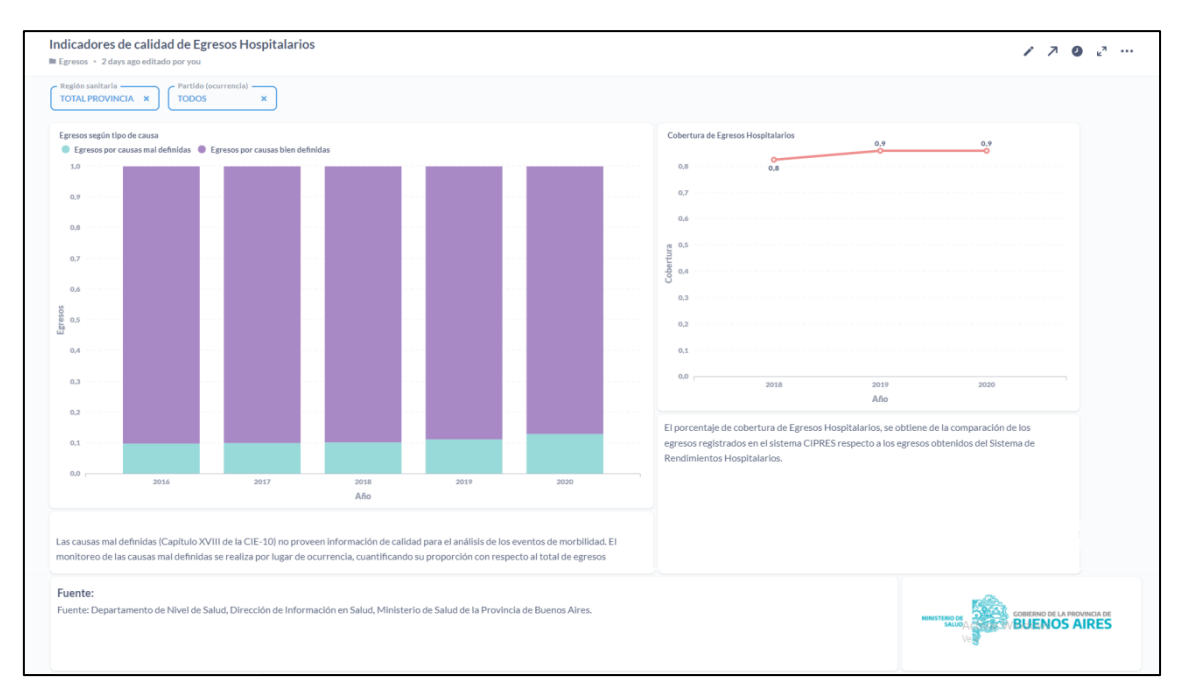

**Imagen 7:** Tablero de **Indicadores de calidad Egresos Hospitalarios**, obtenido desde el Metabase reflejando los indicadores y las modificaciones desarrolladas en esta etapa. El panel presenta datos para la serie 2016-2020 y es alimentado desde la base de datos desarrollada en PgAdmin (PostgreSQL) con la información provista por el Departamento de Estadísticas Vitales. Fuente: Elaboración propia.

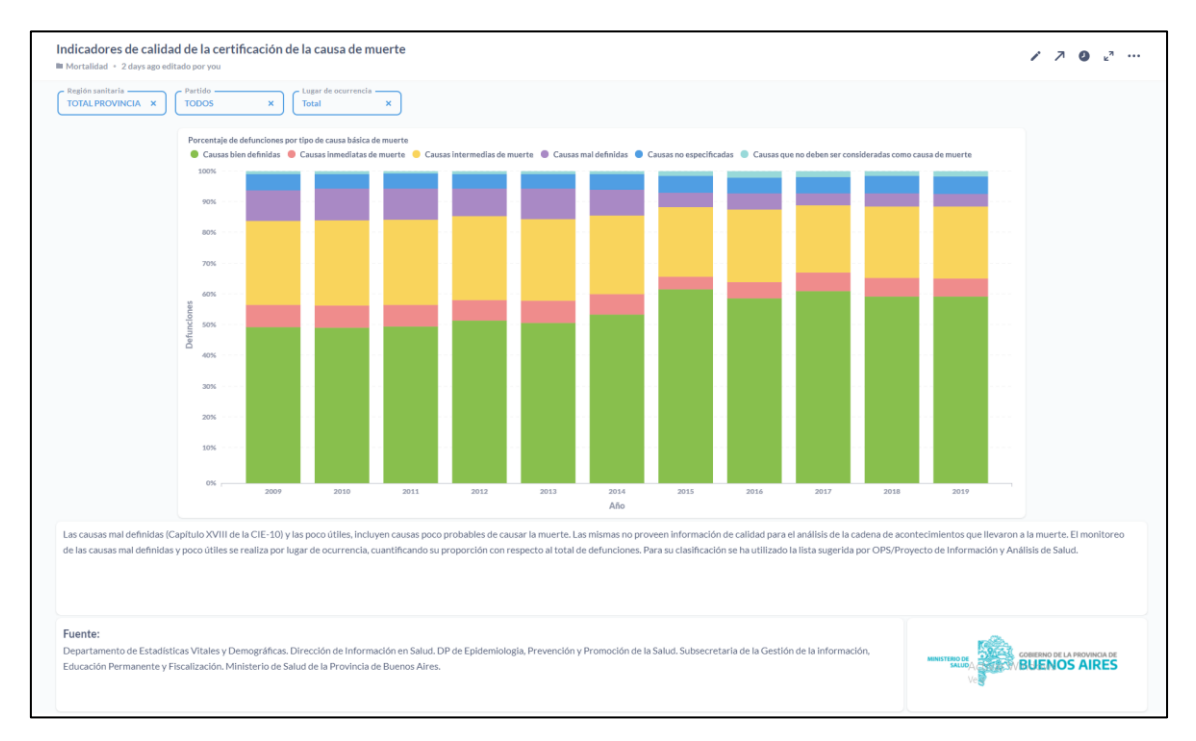

**Imagen 8:** Tablero de **Indicadores de calidad de la certificación de la causa de muerte**, obtenido desde el Metabase reflejando los indicadores y las modificaciones desarrolladas en esta etapa. El panel presenta datos para la serie 2009-2019 y es alimentado desde la base de datos desarrollada en PgAdmin (PostgreSQL) con la información provista por el Departamento de Estadísticas Vitales. Fuente: Elaboración propia.

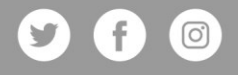

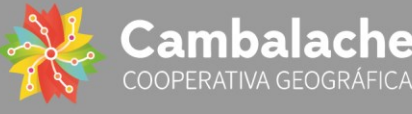

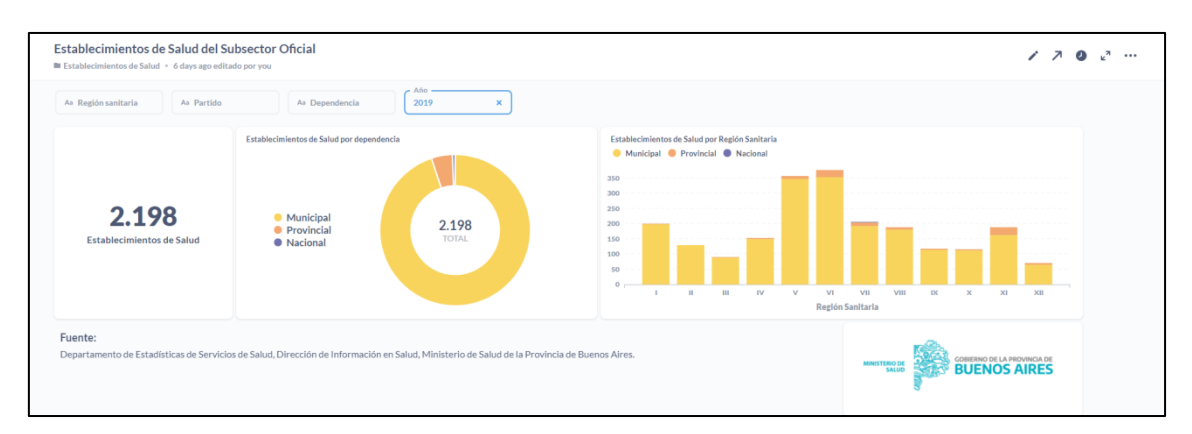

**Imagen 9:** Tablero de **Establecimientos de Salud del Subserctor Oficial**, obtenido desde el Metabase reflejando los indicadores y las modificaciones desarrolladas en esta etapa. El panel presenta datos para la serie 2017-2020 y es alimentado desde la base de datos desarrollada en PgAdmin (PostgreSQL) con la información provista por el Departamento de Estadísticas Vitales. Fuente: Elaboración propia.

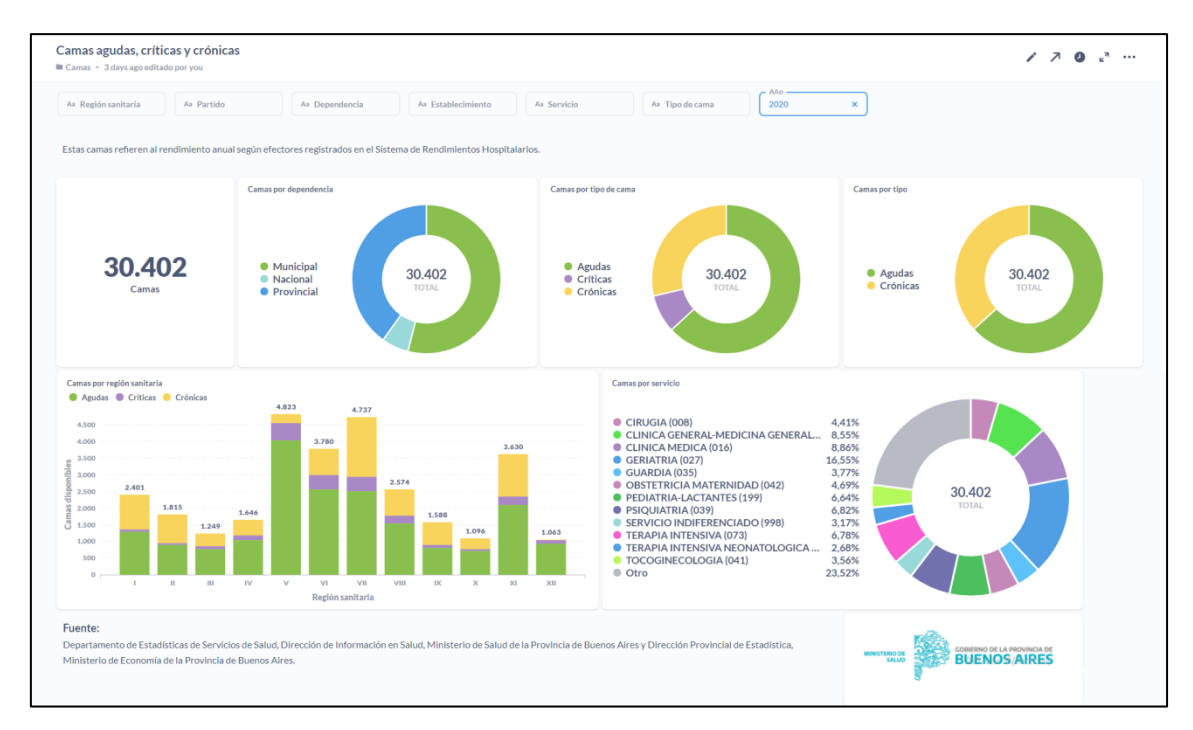

**Imagen 10:** Tablero de **Camas agudas, críticas y crónicas**, obtenido desde el Metabase reflejando los indicadores y las modificaciones desarrolladas en esta etapa. El panel presenta datos para la serie 2018-2020 y es alimentado desde la base de datos desarrollada en PgAdmin (PostgreSQL) con la información provista por el Departamento de Estadísticas Vitales. Fuente: Elaboración propia.

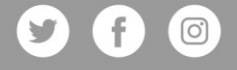

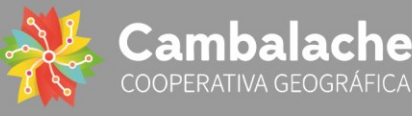

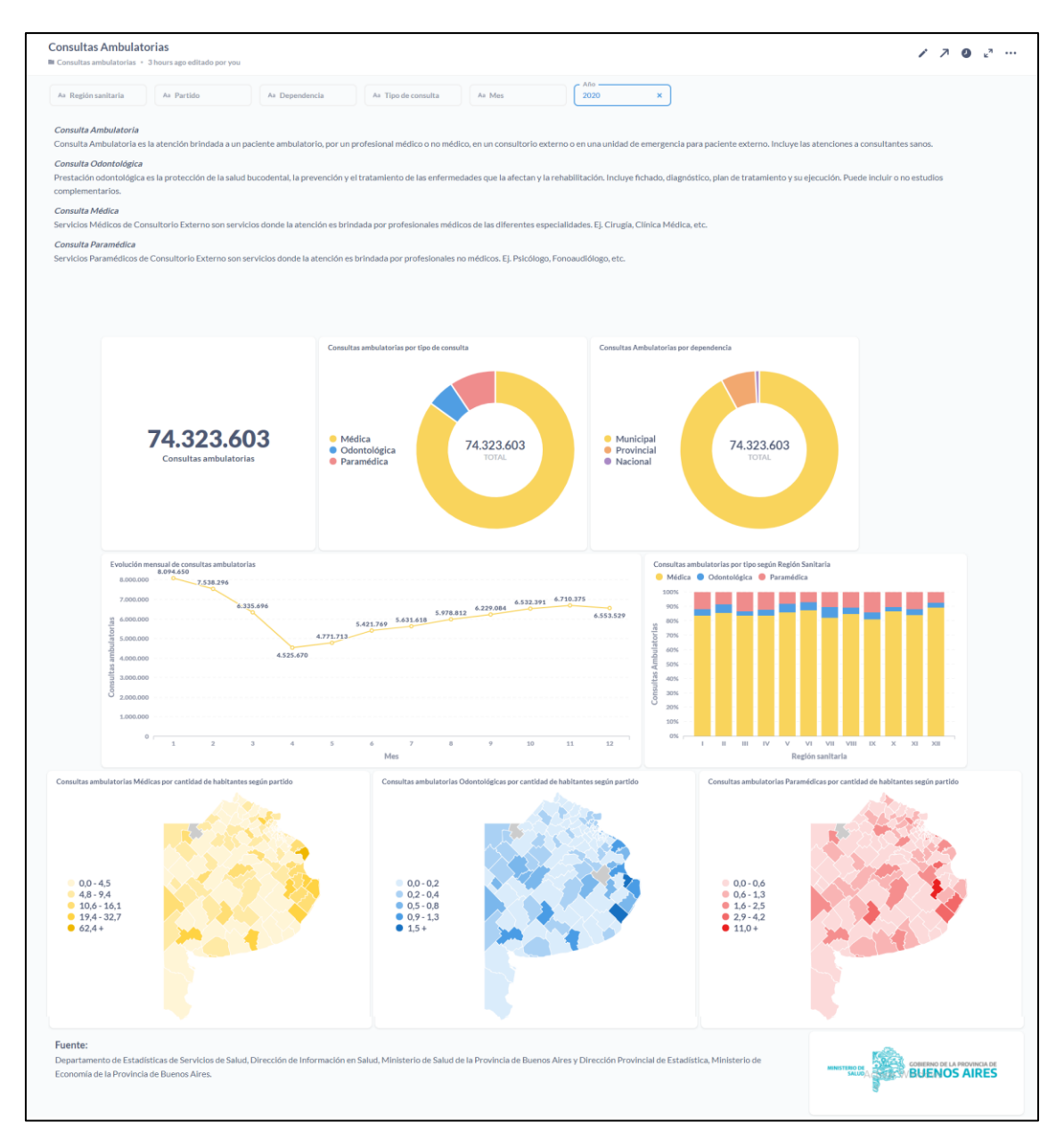

**Imagen 11:** Tablero de **Consultas ambulatorias**, obtenido desde el Metabase reflejando los indicadores y las modificaciones desarrolladas en esta etapa. El panel presenta datos para la serie 2018-2020 y es alimentado desde la base de datos desarrollada en PgAdmin (PostgreSQL) con la información provista por el Departamento de Estadísticas Vitales. Fuente: Elaboración propia.

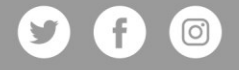

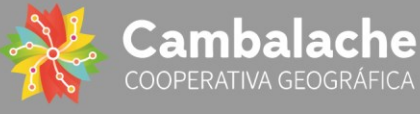

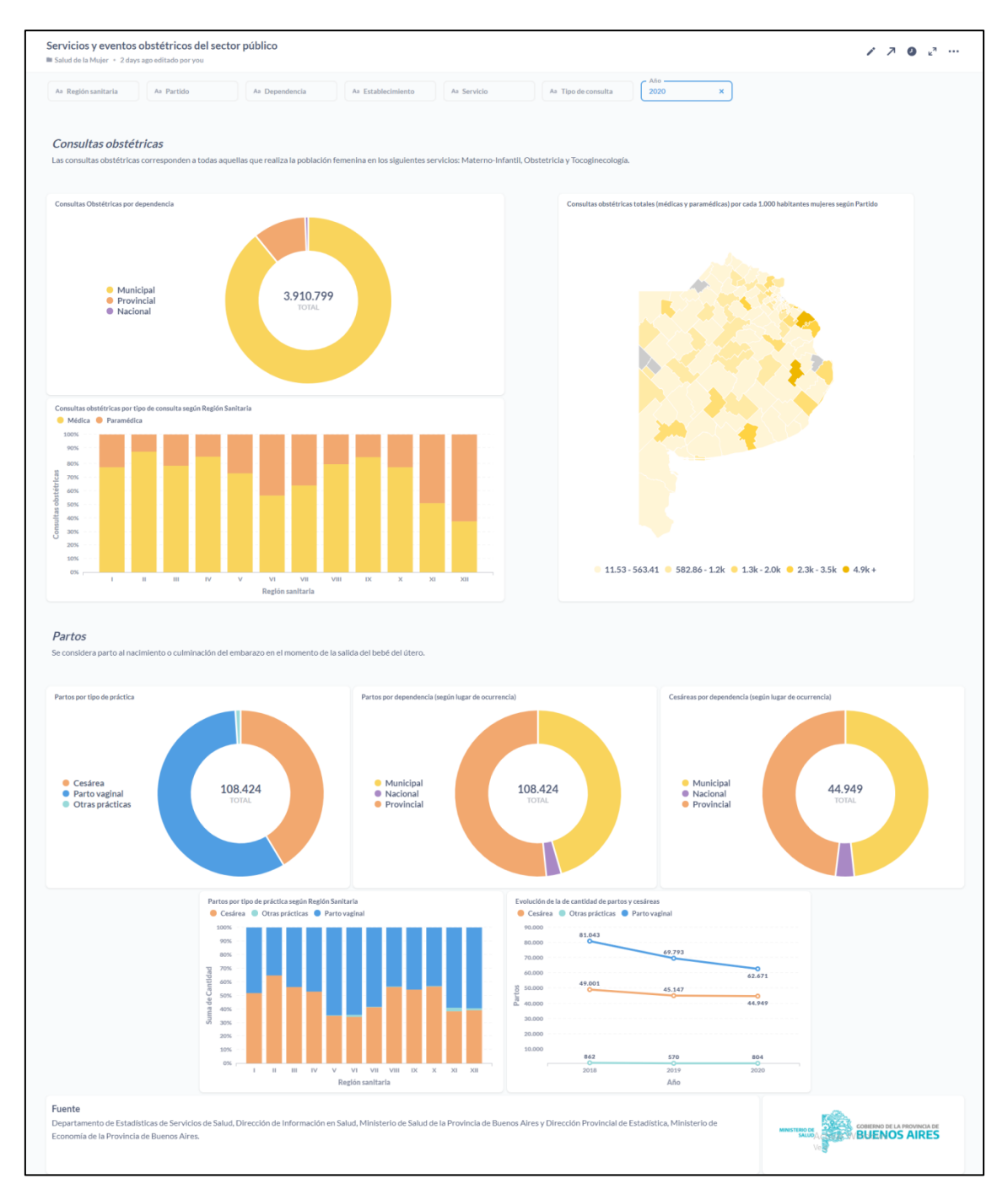

**Imagen 12:** Tablero **Servicios y eventos obstétricos del sector público**, obtenido desde el Metabase reflejando los indicadores y las modificaciones desarrolladas en esta etapa. El panel presenta datos para la serie 2018-2020 y es alimentado desde la base de datos desarrollada en PgAdmin (PostgreSQL) con la información provista por el Departamento de Estadísticas Vitales. Fuente: Elaboración propia.

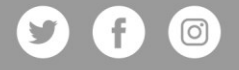

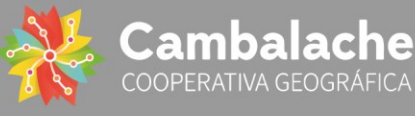

## **PORTAL DE DATOS ESTADISTICOS Y GEOGRÁFICOS DEL MINISTERIO DE SALUD DE LA PROVINCIA DE BUENOS AIRES. (Exp. N° 19410 06 01)**

#### **Descripción General**

El Portal de Datos Estadísticos y Geográficos del Ministerio de Salud de la Provincia de Buenos Aires es una plataforma interactiva que contiene una serie de paneles dinámicos e indicadores priorizados del Sistema Estadístico de Salud y un mapa web interactivo con la información geoespacial que produce el Ministerio, para todo el ámbito de sus secretarias y de la comunidad en general.

En su primera etapa de desarrollo, luego de las entrevistas a referentes y coordinadores de la contraparte, se definieron las capas shapefile y Objetos Geográficos de la DIS/UAIS que se muestran en el visualizador de mapas. A su vez, avanzamos en la creación y carga de la base de datos del departamento de Estadísticas Vitales junto con el desarrollo y diseño de los scripts que sustentan los indicadores y tasas de los datos de Nacimiento. Durante esta etapa gestionamos los accesos VPN a los servidores del ministerio de Salud de la Provincia de Bs. As, entorno final donde quedó alojado el desarrollo.

En la segunda de desarrollo, avanzamos en la carga y normalización de la base de datos del proyecto alcanzando 7 esquemas de trabajo: Vitales, Rendimientos, Egresos, UAIS, Shapefiles, Proyección de Población y Público. A partir de esta instancia creamos nuevos scripts para los indicadores de natalidad, fecundidad y mortalidad del departamento de Estadísticas y Vitales; para los de Rendimientos de los Servicios de Salud y para Egresos del departamento de Nivel de Salud. A su vez, realizamos la instalación de todas las tecnologías que soportan el portal en el servidor asignado: PgAdmin (PostgreSQL), PostGIS, Metabase, Geoserver.

En la tercer y última etapa del desarrollo, actualizamos y finalizamos la carga de datos y normalización en la base de datos del proyecto, principalmente para el departamento de Estadísticas Vitales (Mortalidad), de Nivel de Salud (Egresos) y Servicios de Salud (Rendimientos) donde se realizaron ajustes en las tablas y scripts para alcanzar los gráficos y panales solicitados por la contraparte. A su vez, desarrollamos paneles con indicadores de calidad. Durante esta etapa hemos desarrollado e instalado GEOSALUD, una

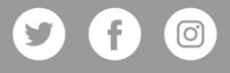

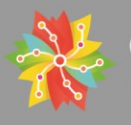

plataforma para generar, gestionar y administrar visores geográficos vinculada a la BBDD y al Geoserver que permite la publicación de la información geoespacial. Su fácil e intuitivo diseño garantiza ser operada por cualquier usuario sin necesidad de un conocimiento técnico especializado. A través de GEOSALUD se puede visualizar e interaccionar con todas las capas de información territoriales del Ministerio de Salud de la provincia de Bs. As. En paralelo, a lo largo de todo este último trimestre, se llevaron a cabo las capacitaciones siguiendo un cronograma de clases virtuales sincrónicas con el equipo técnico de la contraparte, abordando las tecnologías claves que sustentan el portal: Metabase, PostGIS y Geoserver. Los encuentros fueron grabados en su totalidad, alcanzan las 15 horas de capacitación y fueron entregados como material de consulta junto con archivos de ejemplos y guía de herramientas.

Con el fin y entrega del proyecto en tiempo y forma, conforme establecía el cronograma después de 8 meses de desarrollo y desafío, destacamos la gran capacidad del equipo técnico interviniente de la DIS para analizar y manipular la información, y sus constantes aportes para ajustar los paneles e indicadores y llevarlos al nivel deseado.

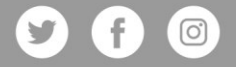

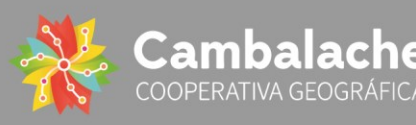

## **PORTAL DE DATOS ESTADISTICOS Y GEOGRÁFICOS DEL MINISTERIO DE SALUD DE LA PROVINCIA DE BUENOS AIRES. (Exp. N° 19410 06 01)**

#### **Abstract**

El Portal de Datos Estadísticos y Geográficos del Ministerio de Salud de la Provincia de Buenos Aires es una plataforma interactiva que contiene una serie de paneles dinámicos e indicadores priorizados del Sistema Estadístico de Salud y un mapa web interactivo con la información geoespacial que produce el Ministerio, para todo el ámbito de sus secretarias y de la comunidad en general.

A lo largo de todo el plan se utilizaron herramientas de código abierto y software libre para facilitar su libre uso en todos los ámbitos (descarga, replicabilidad, instalación) y evitar limitaciones de licencia/costos a futuro.

El conjunto de la información estadística y geográfica provista por el Ministerio de Salud de la PBA fue normalizada y cargada en una base de datos PostgreSQL, creada y organizada de acuerdo con la estructura de la Dirección de Información en Salud (DIS): departamento de Estadísticas Vitales (Natalidad, Mortalidad y Fecundidad), Nivel de Salud (Egresos) y Servicios de Salud (Rendimientos).

Los paneles estadísticos interactivos fueron desarrollados con la herramienta de análisis Metabase, y los indicadores que allí se despliegan están vinculados a partir de consultas y scripts a la base de datos PostgreSQL mencionada.

El visualizador de mapas web y toda la información geográfica que lo alimenta, fue normalizada conforme los estándares IDE (Infraestructura de Datos Espaciales) para garantizar su calidad e interoperabilidad con otros tipos de información y fuentes publicadas. Los visores y los niveles de usuario (permisos de acceso) se generan, gestionan y administran desde una plataforma íntegramente desarrollada por Cambalache Geográfica que se vincula con la base de datos espaciales (extensión PostGIS del PostreSQL) y con Geoserver. Dicha plataforma se denominó GEOSALUD. También se publicaron los geoservicios (accesibles desde un SIG de escritorio): WMS y W<sub>FS</sub>

Todo el equipo técnico de la Dirección de Información en Salud (DIS) interviniente en el proyecto fue capacitado en todas las tecnologías empleadas con el objetivo de lograr la autogestión y actualización del portal y la plataforma geográfica una vez finalizada la consultoría.

**Palabras claves:** Apertura de datos – IDEBA – IDERA – OGC – Región sanitaria – Establecimientos de salud – Natalidad – Salud de la mujer – Tasas

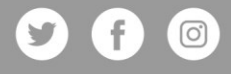

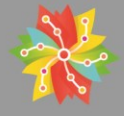

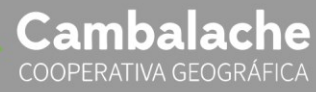